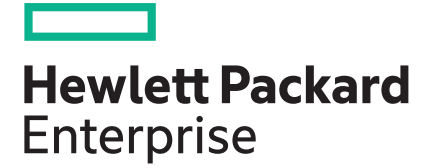

## **WB.15.16.0019m Release Notes**

**Abstract**

This document contains supplemental information for the WB.15.16.0019m release.

Part Number: 5200-3573 Published: March 2017 Edition: 1

#### **© 2017 Hewlett Packard Enterprise Development LP**

#### **Notices**

The information contained herein is subject to change without notice. The only warranties for Hewlett Packard Enterprise products and services are set forth in the express warranty statements accompanying such products and services. Nothing herein should be construed as constituting an additional warranty. Hewlett Packard Enterprise shall not be liable for technical or editorial errors or omissions contained herein.

Confidential computer software. Valid license from Hewlett Packard Enterprise required for possession, use, or copying. Consistent with FAR 12.211 and 12.212, Commercial Computer Software, Computer Software Documentation, and Technical Data for Commercial Items are licensed to the U.S. Government under vendor's standard commercial license.

Links to third-party websites take you outside the Hewlett Packard Enterprise website. Hewlett Packard Enterprise has no control over and is not responsible for information outside the Hewlett Packard Enterprise website.

#### **Acknowledgments**

Microsoft® and Windows® are either registered trademarks or trademarks of Microsoft Corporation in the United States and/or other countries.

## **Contents**

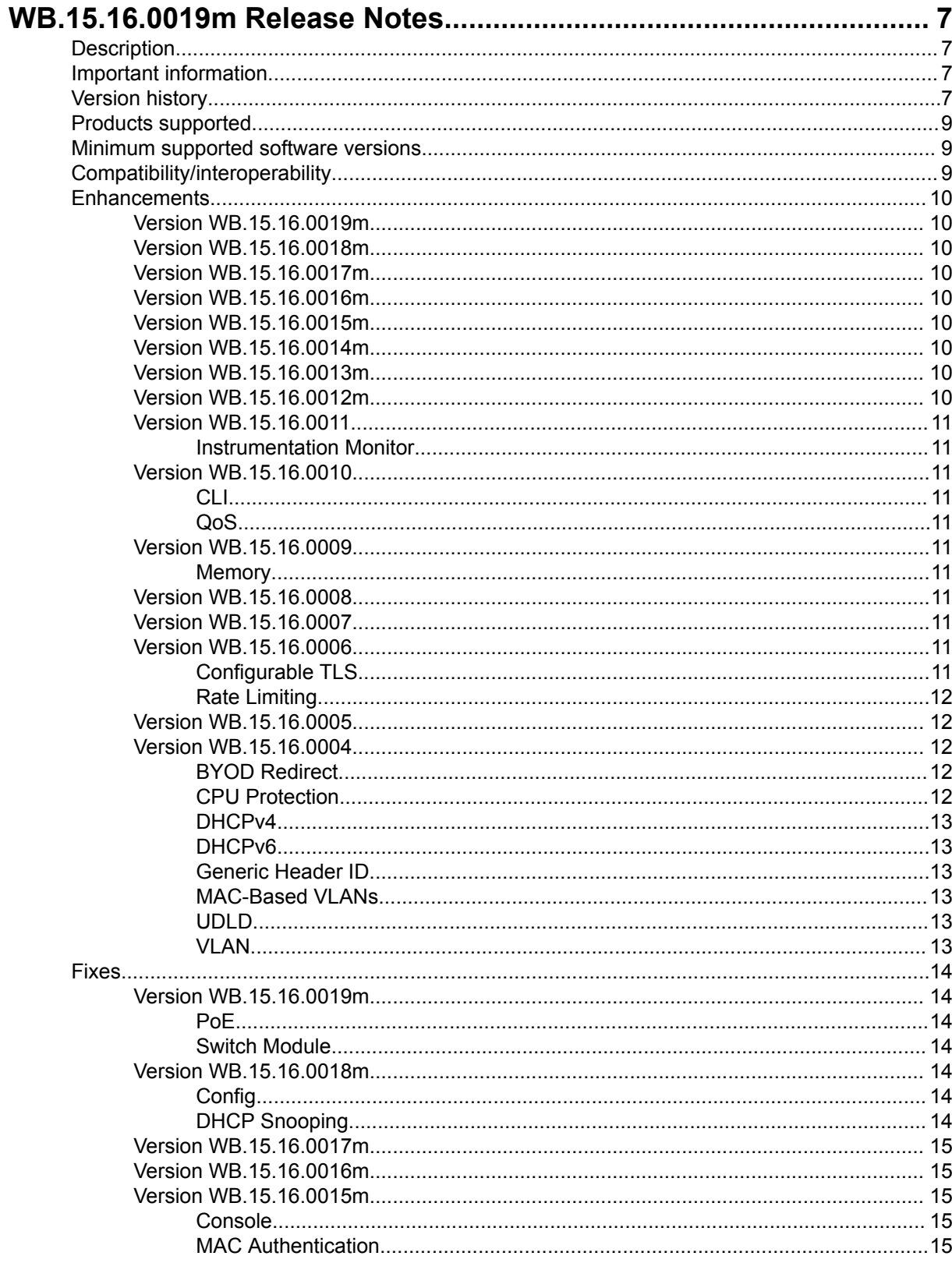

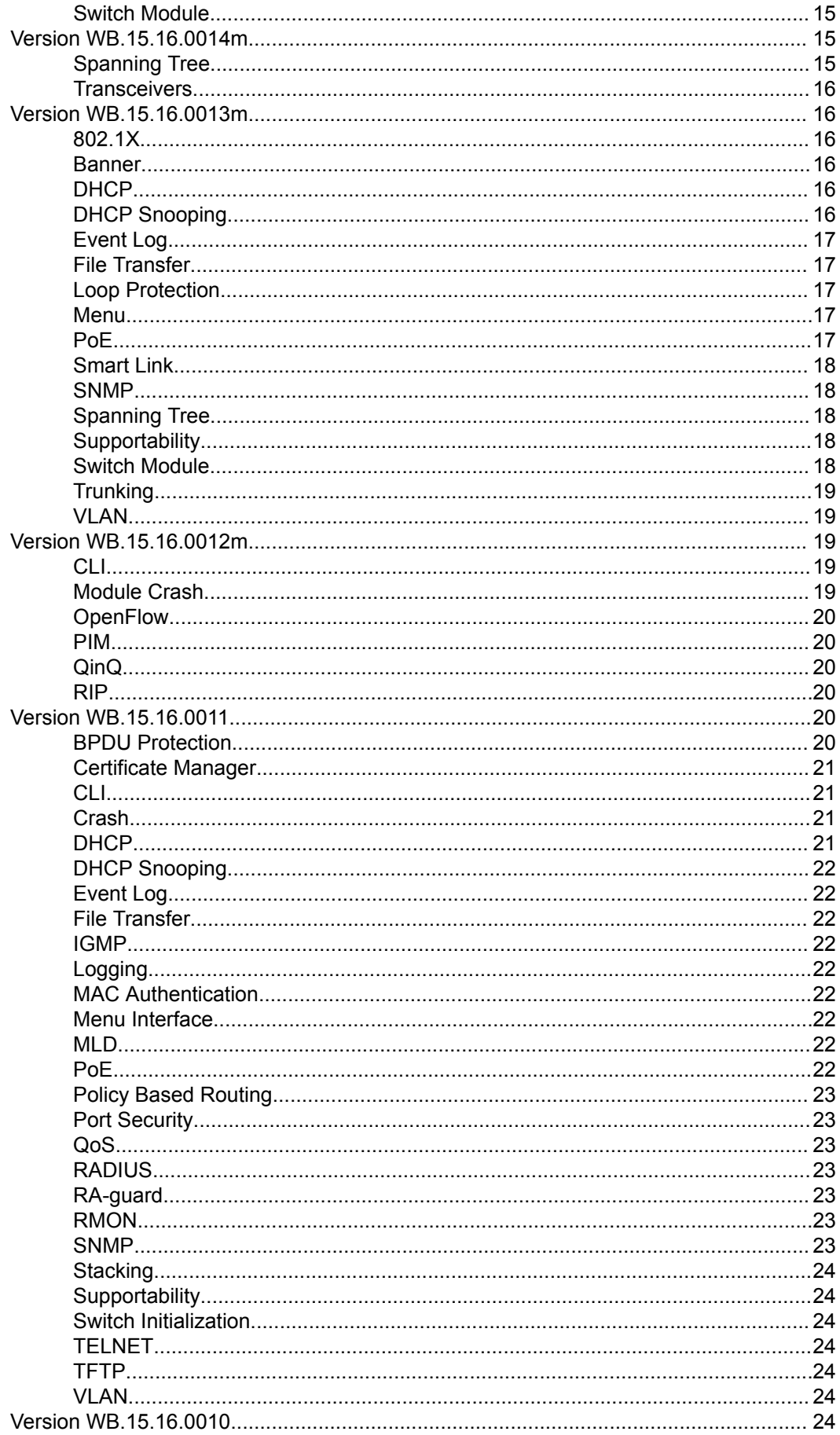

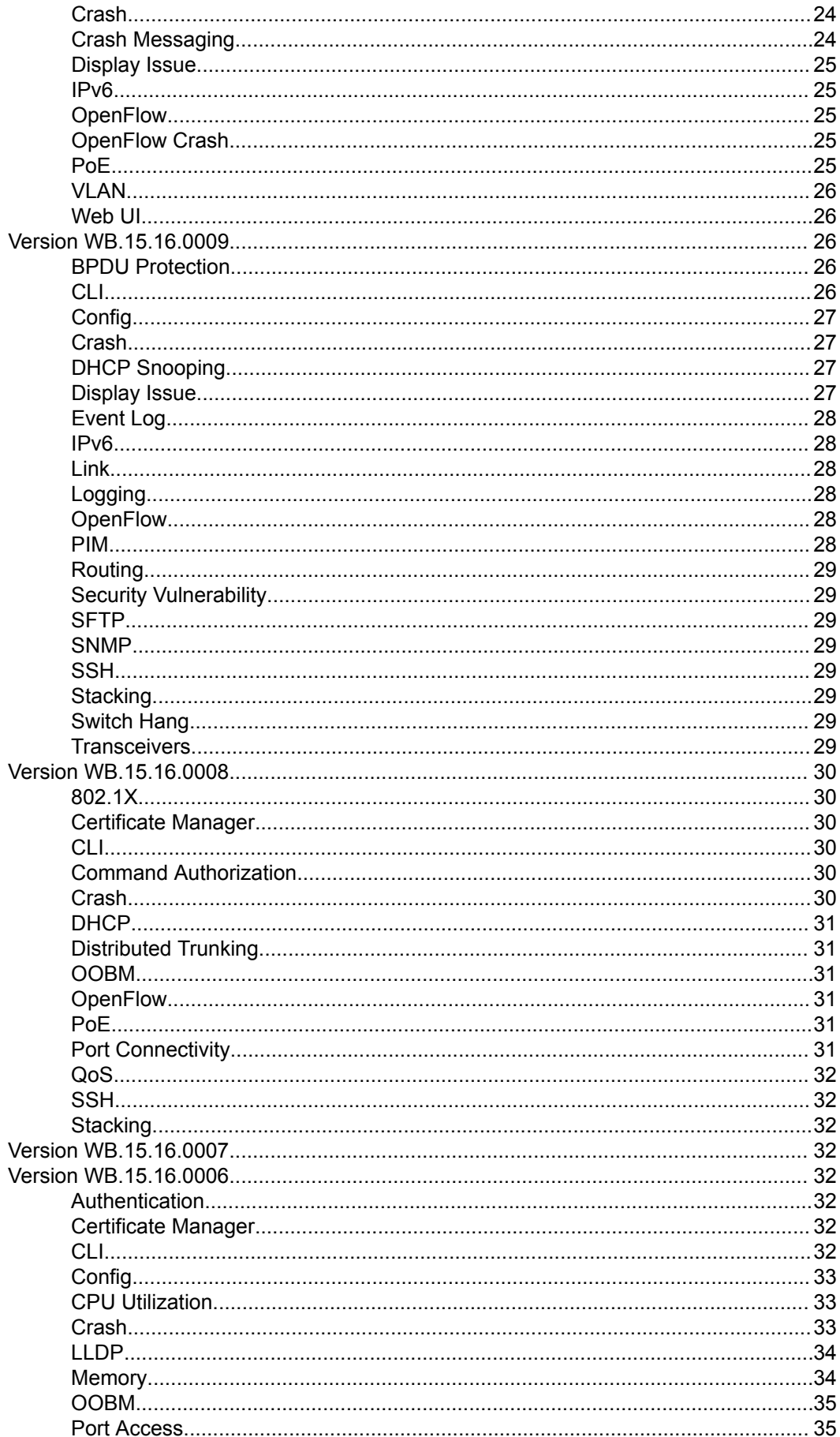

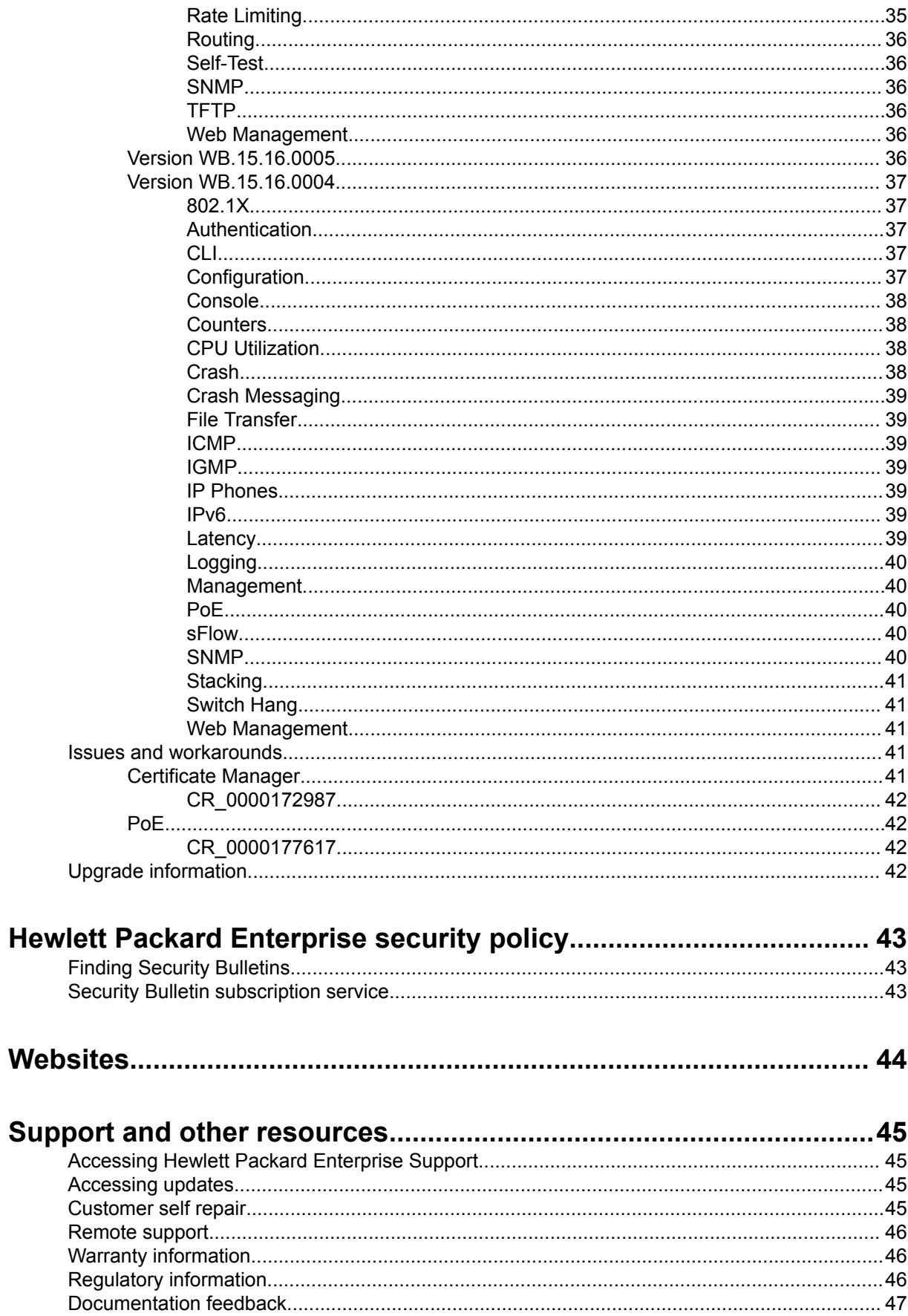

# <span id="page-6-0"></span>WB.15.16.0019m Release Notes

## **Description**

This release note covers software versions for the WB.15.16 branch of the software.

Version WB.15.16.0004 was the initial release of Major version WB.15.16 software. WB.15.16.0004 includes all enhancements and fixes in the WB.15.15.0006 software, plus the additional enhancements and fixes in the WB.15.16.0004 enhancements and fixes sections of this release note.

Product series supported by this software:

• Aruba 2920 Switch Series

## **Important information**

To avoid damage to your equipment, do not interrupt power to the switch during a software update.

## **Version history**

All released versions are fully supported by Hewlett Packard Enterprise, unless noted in the table.

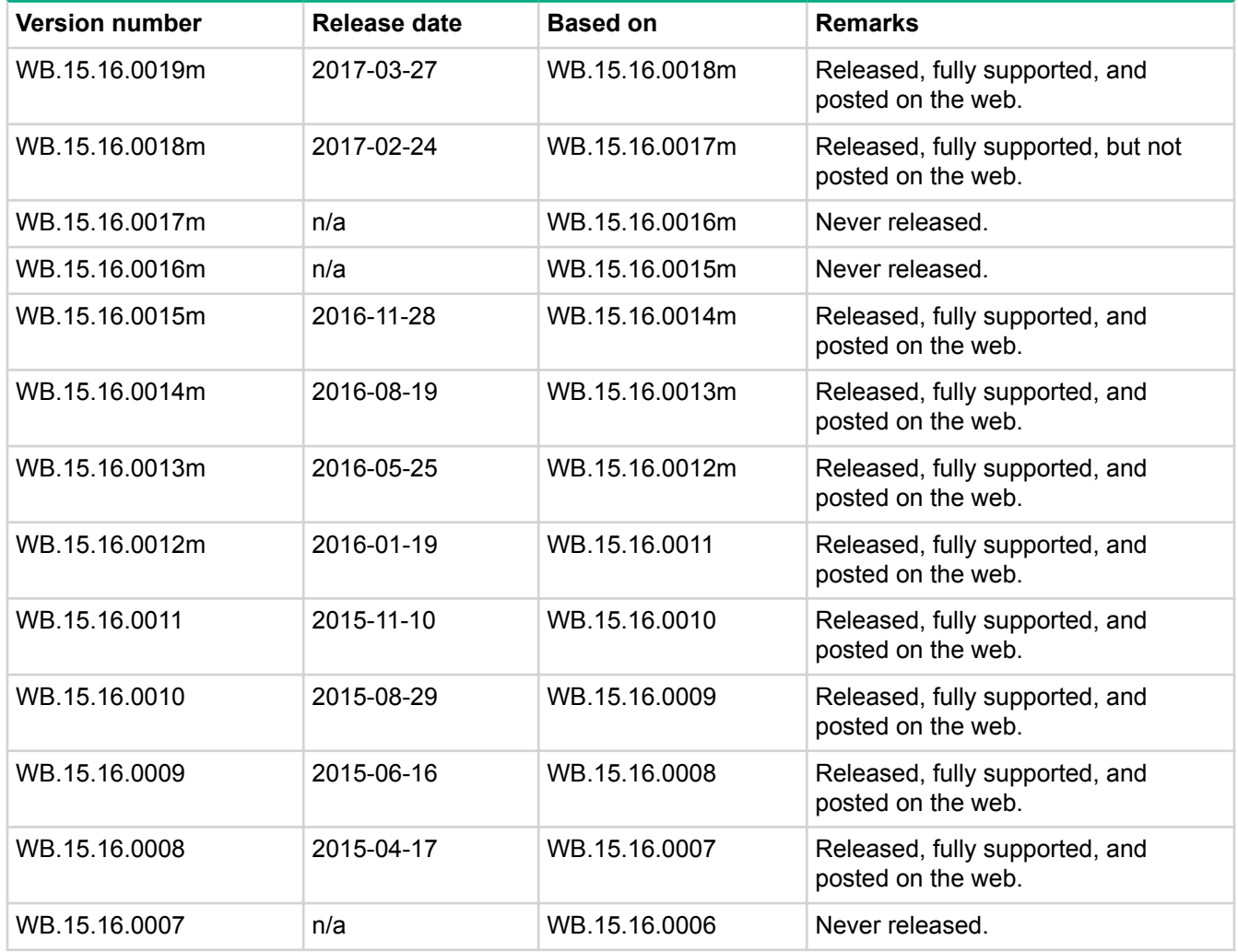

*Table Continued*

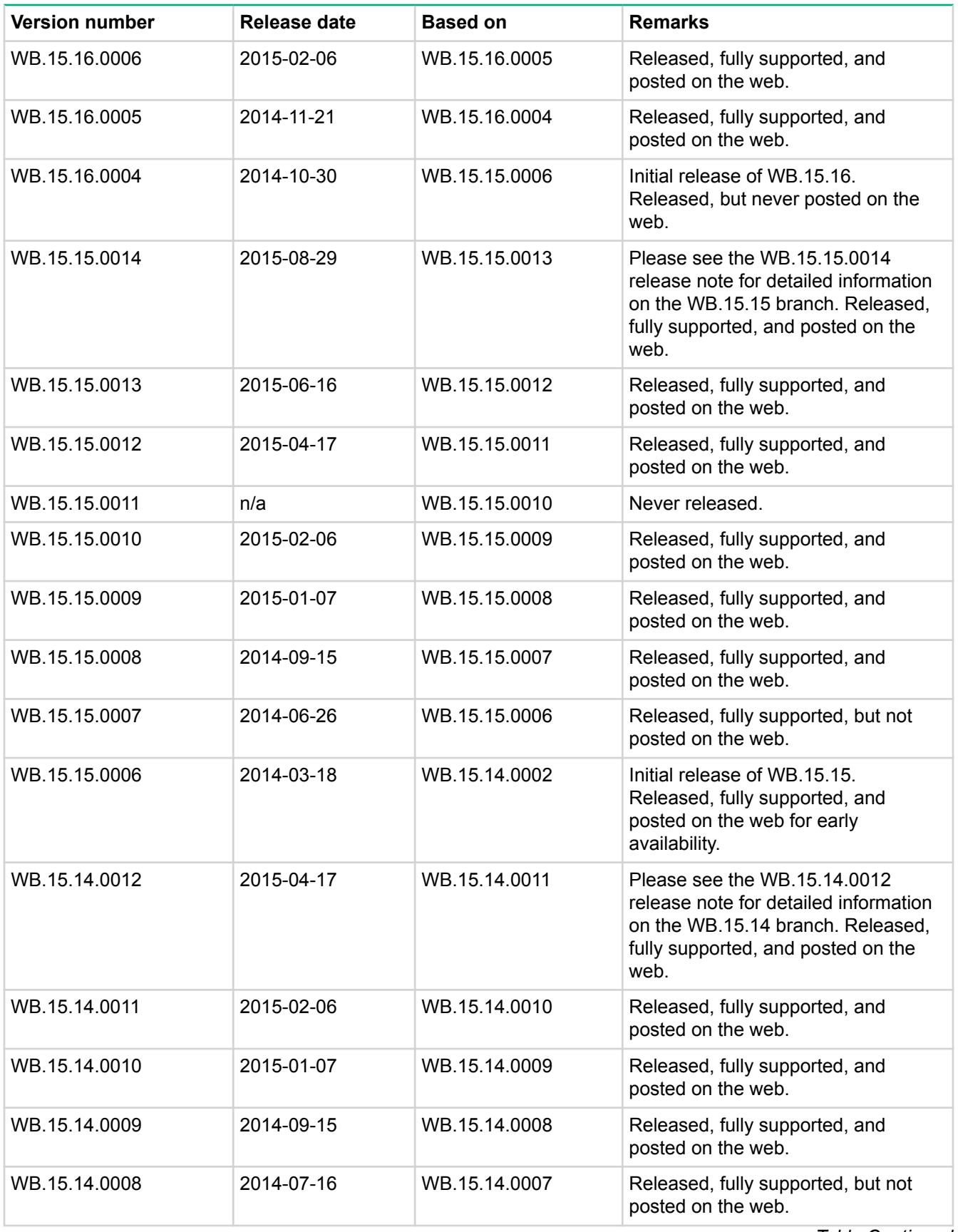

*Table Continued*

<span id="page-8-0"></span>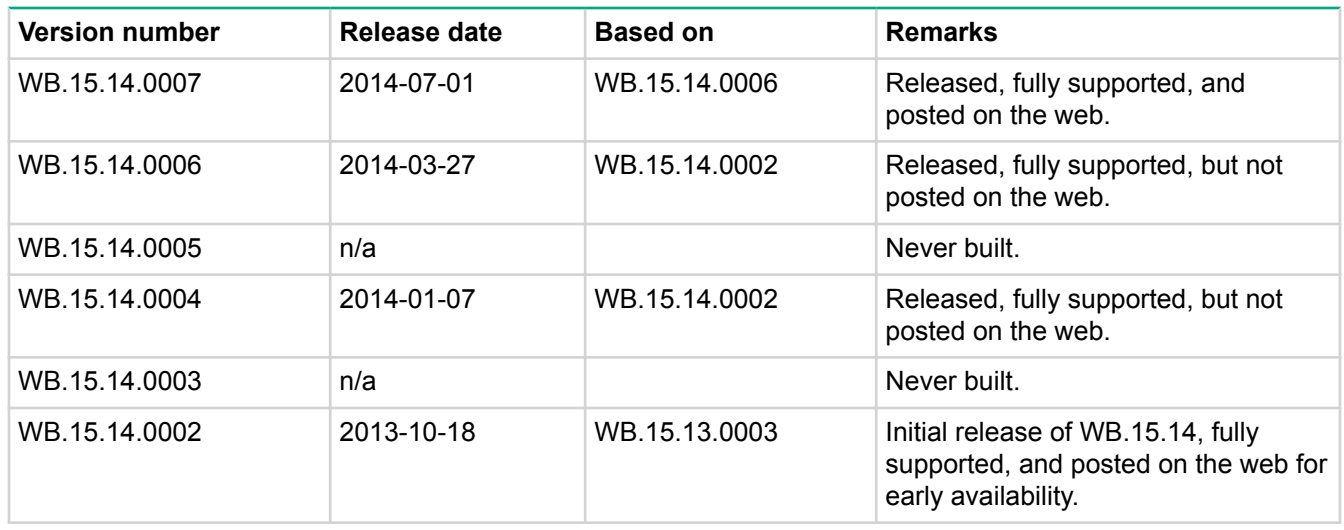

## **Products supported**

This release applies to the following product models:

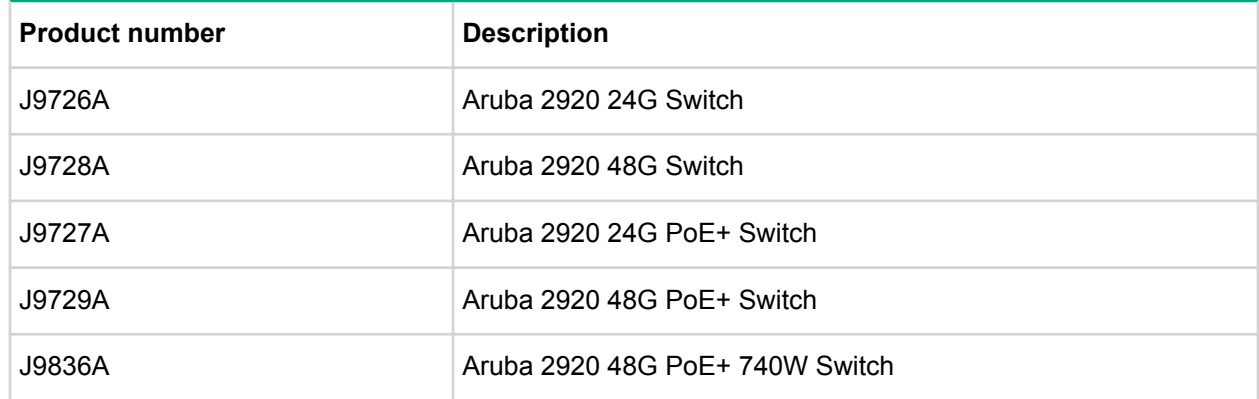

## **Minimum supported software versions**

#### **NOTE:**

If your switch or module is not listed in the below table, it runs on all versions of the software.

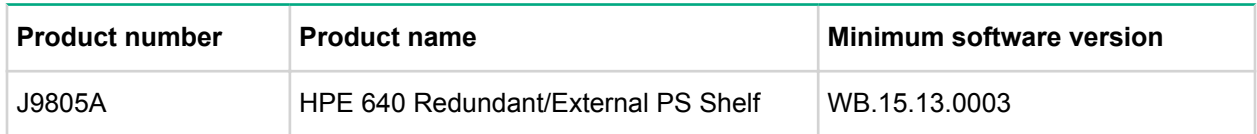

For information on networking application compatibility, see the *HPE ArubaOS-Switch Software Feature Support Matrix*.

## **Compatibility/interoperability**

The switch web agent supports the following web browsers:

<span id="page-9-0"></span>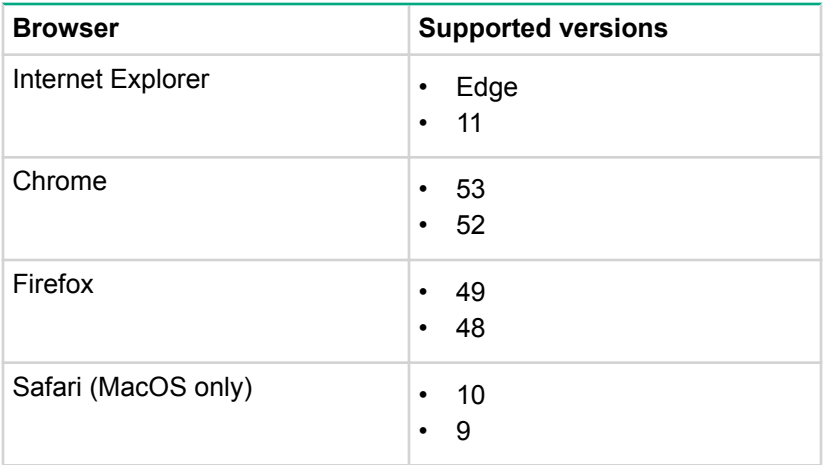

## **Enhancements**

This section lists enhancements added to this branch of the software.

Software enhancements are listed in reverse-chronological order, with the newest on the top of the list. Unless otherwise noted, each software version listed includes all enhancements added in earlier versions.

## **Version WB.15.16.0019m**

No enhancements were included in version WB.15.16.0019m.

## **Version WB.15.16.0018m**

No enhancements were included in version WB.15.16.0018m.

## **Version WB.15.16.0017m**

Version WB.15.16.0017m was never released.

## **Version WB.15.16.0016m**

Version WB.15.16.0016m was never released.

## **Version WB.15.16.0015m**

No enhancements were included in version WB.15.16.0015m.

## **Version WB.15.16.0014m**

No enhancements were included in version WB.15.16.0014m.

## **Version WB.15.16.0013m**

No enhancements were included in version WB.15.16.0013m.

## **Version WB.15.16.0012m**

No enhancements were included in version WB.15.16.0012m.

## <span id="page-10-0"></span>**Version WB.15.16.0011**

#### **Instrumentation Monitor CR\_0000164159**

This feature enhances switch instrumentation and diagnostic capability.

## **Version WB.15.16.0010**

#### **CLI**

### **CR\_0000171261**

New CLI is introduced to enable resetting the PoE controller and restore functionality on the affected port(s): power-over-ethernet poe-reset port <port name>.

#### **QoS**

### **CR\_0000172606**

The Web UI can now display a port range when setting QoS, instead of displaying only the first port in the range.

## **Version WB.15.16.0009**

#### **Memory**

Enhancements were made to optimize memory usage.

## **Version WB.15.16.0008**

No enhancements were included in version WB.15.16.0008.

## **Version WB.15.16.0007**

Version WB.15.16.0007 was never released.

## **Version WB.15.16.0006**

## **Configurable TLS CR\_0000160085**

Configurable TLS version and enforcing the use of a specific cipher suite.

The National Institute of Standard and Technology (NIST) has provided requirements for the use of TLS in Special Publication 800-52. These requirements state that a minimum version of TLS must be enforced, as well as the use of specific cipher suites. In order to meet these requirements, the software has been modified to support enforcing minimum versions of TLS and specify which cipher suites are to be used.

As a TLS client, the switch will advertise the configured preferences for the TLS version and cipher suite to the server. If the server does not support the cipher suite or negotiates a lower TLS version, the connection between client and server will be terminated. As an HTTPS server, the switch will check the TLS version and cipher suite advertised by the client. Should it detect a mismatch with the configured TS version or cipher suite for the application, the connection will be terminated.

The following new CLI command has been implemented in order to configure the minimum TS version and cipher suite:

```
[no] tls application { web-ssl | openflow | syslog | tr69 | all } lowest-
version { tls1.0 | tls1.1| tls1.2 | default } cipher { aes256-sha256 |
aes256-sha | aes128-sha256 | aes128-sha | des3-cbc-sha | ecdh-rsa-aes128-gcm-
sha256}
```
The MIB HP-ICF-TLS-MIN-MIB (OID string: 1.3.6.1.4.1.11.2.14.11.5.1.112) has been implemented to provide support for the feature via SNMP.

## **Rate Limiting CR\_0000158994**

Two new features have been implemented:

- **1.** Guaranteed Minimum Bandwidth (GMB) on trunk interfaces. Up to now, it was not possible to configure GMB on aggregated interfaces (trunks). This has now been changed. GMB allows a user to assign bandwidth percentages to a port's queues. The port queues will be serviced in descending order, up to the configured bandwidth percentage. When the configured limit has been reached, the software will service the next highest priority queue. When the queue has been fully serviced, but the limit has not yet been reached, remaining bandwidth will be offered to the next queue to be serviced. Any leftover bandwidth within a servicing window is then made available to the top priority queue. It is also possible to configure 'strict priority queuing', which means that the highest priority queue may consume as much bandwidth as necessary, even if that will starve lower priority queues. Note that even though GMB can now also be applied to a trunk, the actual GMB bandwidth percentages are applied to the physical ports that are a member of the trunk. Configuring GMB on dynamic LACP trunks, Distributed Trunking interfaces, and Mesh ports will not be supported. The enhancement applies only to statically configured trunk ports.
- **2.** Queue-based Rate Limiting for Egress Traffic Rate Limiting percentages can now also be configured on a per-port queue basis and will be applied to the traffic exiting the port. The following new CLI command has been implemented to configure the feature:[no] interface *<port | trunk >* rate-limit queues out percent [*<queue %> <queue %> <queue %> <queue %> <queue %> <queue %> <queue %> <queue %>* ]The following objects have been added to the HP-ICF-RATE-LIMIT-MIB in order to support the feature in SNMP:

```
hpEgressRateLimitPortQueueControlMode (.
1.3.6.1.4.1.11.2.14.10.2.14.1.4.1.2.1.6)
hpEgressRateLimitPortQueueIndex (.1.3.6.1.4.1.11.2.14.10.2.14.1.4.1.5.1.1)
hpEgressRateLimitPortQueueMax (.1.3.6.1.4.1.11.2.14.10.2.14.1.4.1.5.1.2)
```
## **Version WB.15.16.0005**

No enhancements were included in version WB.15.16.0005.

## **Version WB.15.16.0004**

## **BYOD Redirect**

#### **CR\_0000152339**

BYOD redirect. The switch can now be configured for BYOD (Bring Your Own Device) redirect, which sends the device's credentials to a BYOD server such as IMC, that is configured to control network access.

## **CPU Protection CR\_0000124429**

A port can receive a high volume of spanning tree BPDUs when there is a loop in the connected network. This enhancement prevents the switch CPU from being overwhelmed by limiting the rate at which those

BPDUs are sent to the CPU. For more information, see the *HP Switch Software Advanced Traffic Management Guide* for your switch.

#### <span id="page-12-0"></span>**DHCPv4**

#### **CR\_0000128651**

DHCPv4 server. The switch can now be configured as a DHCPv4 server. For more information, see the *HP Switch Software Management and Configuration Guide* for your switch.

#### **DHCPv6**

#### **CR\_0000137520**

DHCPv6 snooping and DIPLDv6. DHCPv6 snooping and Dynamic IP Lockdown for IPv6 (DIPLDv6) are now supported. For more information, see the *HP Switch Software Access Security Guide* for your switch. These features are not yet supported for YB-software switches.

#### **CR\_0000144107**

DHCPv6 hardware addresses. The switch can be configured with option 79 to instruct DHCPv6 relay agents to forward client link-layer addresses. For more information, see the *HP Switch Software Management and Configuration Guide* for your switch.

#### **Generic Header ID CR\_0000144861**

Generic header ID in configuration file. The switch now allows addition of a generic header ID to configuration files saved on a server. This is used for DHCP Option 67 download requests for configuration files. For more information, see the *HP Switch Software Management and Configuration Guide* for your switch.

## **MAC-Based VLANs CR\_0000128831**

MAC-Based VLANs (MBV) Enable/Disable. MBV enable/disable options are available using CLI and SNMP. For more information, see the "Web-based and MAC Authentication", and the "Port-Based and User-Based Access Control (802.1X)" chapters in the *HP Switch Software Access Security Guide* for your switch.

#### **UDLD**

#### **CR\_0000147189**

UDLD Verify Before Forwarding. Unidirectional Link Detection (UDLD) has been enhanced to account for the situation when the link to the directly-connected device is up, but there is no link on one segment of the path to the remote device. For more information, see the *HP Switch Software Management and Configuration Guide* for your switch.

#### **VLAN**

#### **CR\_0000145339**

VLAN Precedence. Beginning with 15.06 software, if a VLAN is added to a port while authenticated clients are connected to that port, the VLAN addition is delayed until all authenticated clients are disconnected. This enhancement allows a tagged VLAN to be applied immediately to a port that has connected authenticated clients. For more information, see the *HP Switch Software Advanced Traffic Management Guide* for your switch.

## <span id="page-13-0"></span>**Fixes**

This section lists released builds that include fixes found in this branch of the software. Software fixes are listed in reverse-chronological order, with the newest on the top of the list. Unless otherwise noted, each software version listed includes all fixes added in earlier versions.

The Symptom statement describes what a user might experience if this is seen on the network. The Scenario statement provides additional environment details and trigger summaries. When available, the Workaround statement provides a workaround to the issue for customers who decide not to update to this version of software.

#### **NOTE:**

The number that precedes the fix description is used for tracking purposes.

## **Version WB.15.16.0019m**

### **PoE**

## **CR\_0000229033**

**Symptom:** Per-port power distribution priority is not permanently saved to the switch configuration.

**Scenario:** When a switch port is configured for per-port power distribution priority using CLI command interface <port list> power-over-ethernet [ critical | high ], the configuration is not preserved after a switch reboot. It is reverted to default priority level "low"

**Workaround:** Re-configure per-port power distribution priority after the switch reboot using CLI command interface <port list> power-over-ethernet [ critical | high ].

### **Switch Module CR\_0000228591**

**Symptom:** The switch may crash with an error message similar to Software exception in kernel context at ghsException.c Internal system error.

**Scenario:** When running traffic through the 10G ports of the expansion switch module, the switch may crash with an error message similar to Software exception in kernel context at ghsException.c Internal system error.

## **Version WB.15.16.0018m**

## **Config**

#### **CR\_0000226003**

**Symptom:** When certain PDs are connected to the switch, an invalid configuration entry may be added to the switch.

**Scenario:** When connecting PDs that request power allocation using LLDP MED, such as Cisco 7910G or similar PDs, to a port enabled for power allocation through LLDP, an invalid configuration entry is added to the switch such as power-over-ethernet 0. In a stacking topology, this invalid configuration entry may lead to a switch crash.

**Workaround:** Disable poe-lldp-detect on the port where the respective PD is connected.

Example: interface <port list> poe-lldp-detect disable

## **DHCP Snooping**

<span id="page-14-0"></span>**Symptom:** When DHCP enabled clients are roaming between DHCP snooping protected ports and are requesting different IP addresses without releasing the unexpired and previously assigned IP address, some DHCP Snooping protected ports may drop DHCP client requests, leaving DHCP clients unable to obtain new IP address leases.

**Scenario:** A DHCP enabled client connected to a DHCP snooping protected port is requesting an IP address lease then moves to another port in the same DHCP snooping protected VLAN and is requesting to lease a different IP address without releasing the previously leased IP address. When the new lease expires on the new port, it deems the new port unable to accept new DHCP requests.

**Workaround:** Remove and re-add the affected port from/to the DHCP snooping protected VLAN.

## **Version WB.15.16.0017m**

Version WB.15.16.0017m was never released.

## **Version WB.15.16.0016m**

Version WB.15.16.0016m was never released.

## **Version WB.15.16.0015m**

#### **Console**

#### **CR\_0000206708**

**Symptom:** Management access to the switch through SSH, telnet or console may fail with an error message similar to Connection closed by remote host.

**Scenario:** New sessions may fail to be established after previous sessions are closed due to inactivity timeout when using certain client applications, such as MobaXterm, for management access to the switch through SSH, telnet or console.

**Workaround:** Rebooting the switch will clear the locked sessions. Alternatively, you can disable the inactivity timer using the CLI command console inactivity-timer 0. Once the inactivity timer is disabled, you must log out of each session to properly close the connection.

#### **MAC Authentication CR\_0000210511**

**Symptom:** Switch ports may get into an endless MAC authentication cycle preventing re-authentication.

**Scenario:** When a switch port is configured for both 802.1X and mac-authentication, during the reauthentication process due to reauth-period expiry, the port may not be able to complete the reauthentication process and get into a MAC authentication loop.

**Workaround:** Disabling and re-enabling the affected port via CLI command interface *<port-num>* enable | disable should clear the problem.

## **Switch Module**

#### **CR\_0000216020**

**Symptom/Scenario:** The switch may crash with an error message similar to Health Monitor: Read Error Restr Mem Access *<...>* Task='mCntrsCtrl *<...>*.

## **Version WB.15.16.0014m**

#### **Spanning Tree**

<span id="page-15-0"></span>**Symptom:** Incorrect spanning tree hello time is reported as a MIB value.

**Scenario:** In a spanning-tree topology, the switch reports the value of OID dot1dStpHelloTime on a root switch in seconds instead of centiseconds as reported in non-root switches.

**Workaround:** There is no impact on spanning tree functionality as this is merely a value conversion from seconds to centiseconds.

#### **Transceivers**

#### **CR\_0000210703**

**Symptom:** The OID entLastChangeTime value is not correctly updated.

**Scenario:** When a transceiver is inserted, moved or hotswapped, the switch does not correctly update the value reported in entLastChangeTime OID.

## **Version WB.15.16.0013m**

#### **802.1X**

#### **CR\_0000199478**

**Symptom:** User specific RADIUS applied ACLs are not displayed properly in the output of CLI command show access-list radius *<portlist>*, although the ACLs are correctly applied on the switch.

**Scenario:** If the switch is configured for User-Based 802.1X Authentication, when a subsequent user is authenticated on the same port where another user is already authenticated with RADIUS applied ACLs, the RADIUS applied ACLs on the port are not properly displayed in the output of the CLI command  $\text{show}$ access-list radius *<port-list>*.

Workaround: Use CLI command show port-access authenticator clients <port-list> detailed to verify the RADIUS ACL are correctly applied for authenticated users.

#### **Banner**

#### **CR\_0000190968**

**Symptom:** Copying a configuration file with a banner text containing the quote (") character could cause a crash.

**Scenario:** Copying a configuration file with a banner message containing the quote (") character spanning across multiple lines, might cause a crash with an error message similar to Health Monitor: Restr Mem Access *<...>*.

**Workaround:** Use short banner text or replace quote (") characters in the banner text message.

#### **DHCP**

#### **CR\_0000191729**

**Symptom:** A switch acting as a DHCP Relay agent drops any DHCPINFORM packets with a TTL value set to 1.

**Scenario:** DHCPINFORM packets received with a TTL value of 1 are dropped by the DHCP Relay agent, so the DHCP client cannot acquire an IP address from the DHCP server.

**Workaround:** Configure the DHCP client network interface to use TTL values greater than 1.

#### **DHCP Snooping CR\_0000183894**

**Symptom:** DHCP Snooping may prevent DHCP clients from getting an IP address from a trusted server.

<span id="page-16-0"></span>**Scenario:** When there are multiple DHCP servers configured for the same IP address scope and a DHCP server failover is triggered, new DHCP clients might not be able to obtain an IP address that is already registered in the switch DHCP Snooping binding database before the existing lease expires.

**Workaround:** Use one of these options:

- **1.** Have the multiple DHCP servers configured with the same scope synchronized.
- **2.** Delete the existing binding from the DHCP Snooping binding table using CLI command no ip source-binding *<…>*.

## **Event Log CR\_0000192892**

**Symptom:** Audit event message is not logged when an invalid configuration fails to be downloaded onto the switch.

**Scenario:** When an identical, incorrect or invalid configuration file is rejected when downloaded on the switch, the audit event log message indicating the reason for file rejection is not recorded in the system event log.

**Workaround:** The error message rejecting the configuration file is displayed on the switch console though no RMON event is recorded in the switch event log.

## **File Transfer**

#### **CR\_0000192894**

**Symptom:** Setting the session idle-timeout to lower settings can cause a file transfer to hang indefinitely.

**Scenario:** When session idle-timeout is configured to lower values, a file transfer exceeding the configured idle-timeout may hang indefinitely when executed from a remote session to the switch.

**Workaround:** Configure session idle-timeout value to a higher value to allow file transfers to complete before the idle timer expires.

## **Loop Protection CR\_0000189604**

**Symptom:** Loop protection on the 2620 and 2530 incorrectly forwards traffic out of Smartlink ports.

**Scenario:** Configuring loop protection on the 2620 or the 2530 may result in traffic being forwarded out of Smartlink ports.

#### **Menu**

#### **CR\_0000198649**

**Symptom:** An incorrect maximum number of supported authorized managers is specified in the help text message of the Menu interface.

**Scenario:** The message text of the IP Authorized Managers Help Screen Menu interface states A maximum of 10 addresses is supported. The switch allows the configuration of up to 100 authorized managers.

**Workaround:** Use the CLI command ip authorized-managers help to determine the maximum number of authorized managers that can be configured on the switch.

#### **PoE**

## **CR\_0000175786**

**Symptom:** PoE devices that are power class 3 may experience random PoE power toggling.

<span id="page-17-0"></span>**Scenario:** The switch may randomly report overcurrent indications on the system logs for the ports where connected PoE devices of power class 3 are drawing power via LLDP. When this event occurs, the connected PoE devices are losing power.

**Workaround:** Reduce the number of PoE devices of power class 3 connected on the switch at system boot.

## **Smart Link CR\_0000190943**

**Symptom:** In a stacking configuration, all the switches connected to smartlink are unreachable.

**Scenario:** Create two smartlink groups with two different VLANs and assign IP to the VLAN. vlan 2: port 1 (Master) and port 23(Slave) and vlan 3: port 2 (Master) and port 24(Slave). Then disable the master port and ping the switch connected to the slave port. The ping fails.

**Workaround:** Make sure the ports in the second smartlink group are not in the range of the first smartlink group. (for example, if smartlink group 1 is created with ports 1 and 10 the smartlink should not have any ports in the rage 1-10).

#### **SNMP**

#### **CR\_0000192914**

**Symptom:** SNMP community access violation warning messages are not always reported in the switch event log.

**Scenario:** When Authorized IP Managers are configured on the switch, SNMP access from unauthorized management stations with correct community names are not reported in the switch event log.

## **Spanning Tree CR\_0000194044**

**Symptom:** Traffic may be disrupted in an RPVST topology when VLAN configuration changes.

**Scenario:** In an RPVST topology, when there are ports configured for BPDU filter, PVST filter, and root guard, removing any VLAN from the switch configuration might cause traffic disruption in the network.

**Workaround:** Reapply all the configurations related to the root-guard, tcn-guard, bpdu-filter, and pvstfilter after removing VLAN.

#### **CR\_0000198794**

**Symptom:** The switch may suffer occasional or chronic BPDU starvation, with log messages similar to CIST starved for a BPDU Rx on port.

**Scenario:** When the BPDU Throttling feature is enabled, it can trigger occasional or chronic BPDU starvation episodes. Spanning tree BPDU throttle configuration status can be confirmed by running the CLI command show spanning-tree bpdu-throttle.

**Workaround:** Disabling BPDU Throttling should stop the BPDU starvation symptoms. To disable BPDU Throttling feature, run the CLI command no spanning-tree bpdu-throttle.

## **Supportability**

#### **CR\_0000183389**

**Symptom:** CLI command show tech all may fail to run properly.

Scenario: CLI command show tech all may not complete or execute properly.

#### **Switch Module**

<span id="page-18-0"></span>**Symptom:** After a period of uptime, switch blades might reset with an error message similar to Software exception in ISR at interrupts\_mac.c *<...>* -> Excessive MAC Interrupts at chipPort *<...>*.

**Scenario:** When there is an excessive amount of received packets with shorter preamble than the industry standard, HPE switch blades might reset due to excessive interrupt handling.

**Workaround:** Reconfigure the peer device to use a long preamble.

## **Trunking**

#### **CR\_0000198822**

**Symptom:** The switch does not accept the LACP key option to configure an LACP trunk.

**Scenario:** When executing CLI command  $l_{\text{aCD}}$  key <0-65535>, the switch returns the error message Invalid input: key.

#### **VLAN**

#### **CR\_0000181782**

**Symptom:** In certain switch software downgrade scenarios, the switch configuration may become unstable and the switch may potentially encounter software exception errors.

**Scenario:** When the switch is downgraded to an older switch software using a non-graceful method like changing switch software via ROM boot menu, the switch "max-vlans" configuration may become unstable while running the older switch software. This issue usually occurs when the switch is configured for the maximum supported number of VLANs using the CLI command max-vlans *<count>* with the maximum supported  $\langle count \rangle$  VLANs for the currently running switch software.

**Workaround:** There are two workarounds for this issue:

- **1.** Downgrade the switch using a graceful method like CLI command boot [system [flash <primary | secondary>]].
- **2.** Before downloading the switch software, remove the max-vlans *<count>* configuration that is not supported in the older switch software.

## **Version WB.15.16.0012m**

#### **CLI**

#### **CR\_0000157943**

When the CLI command copy command-output 'show tech all' is executed, the switch might run out of free memory and trigger an unexpected reboot (crash) when memory allocation fails. The risk of this problem occurring is higher when other switch tasks have consumed a large portion of free memory.

Note that the first task or process to fail to allocate memory is the one displayed in the crash message, so the event log and crash messaging may vary. An example message is:

```
Software exception at svc misc.c:858 -- in 'mCnfTrMgr', task ID = 0xa9f7c40 -
> Failed to malloc 3032 bytes
```
When insufficient resources are available to copy the requested output to a file, the process is terminated automatically. When this happens, the following message is displayed to the CLI and logged: The command was terminated prematurely because the output exceeded the maximum memory limit.

### **Module Crash**

<span id="page-19-0"></span>**Symptom:** In certain conditions when hot-swapping chassis modules, the standby management module of a redundant management switch may crash with an error message indicating a Duplicate Soloist error.

**Scenario:** In a redundant switch with dual management modules, upon a chassis module hotswap, the standby management module may crash reporting an error message similar to Software exception at nsr *<…>*. Duplicate soloists *<…>*.

**Workaround:** To recover the crashed management module, perform a swap of the management module.

#### **OpenFlow**

#### **CR\_0000182988**

**Symptom:** Incorrect meter statistics are returned to the SDN controller.

**Scenario:** Statistics meter for matching traffic to the configured traffic flows is not correctly measured when sent to the SDN controller.

#### **PIM**

#### **CR\_0000177547**

**Symptom:** In a PIM-SM topology with redundant path from RP to Source, when topology changes also force changes in the shortest path to Source, some of the receivers might not receive multicast streams via an existing alternate path.

**Scenario:** When a unicast routing change occurs in a PIM-SM network that triggers PIM-SM election of a new next hop PIM neighbor router via the shortest path, some receivers might not receive multicast traffic from the alternate route.

**Workaround:** Rejoin the multicast group.

#### **QinQ**

#### **CR\_0000177736**

**Symptom:** QinQ mode is not correctly removed when the switch is restored to a non-QinQ configuration.

**Scenario:** When a switch configured for QinQ mode is restored to factory-default configuration or to a non-QinQ mode configuration file, some residual QinQ configuration will cause QinQ mode to be reenabled.

**Workaround:** Disable QinQ mode from CLI prior to restoring the switch to another non-QinQ configuration or to factory default.

#### **RIP**

#### **CR\_0000177096**

**Symptom:** RIP peering may not be properly established when a VLAN interface is reconfigured.

**Scenario:** After deleting a VLAN that is configured for RIP and then reconfiguring that same VLAN, RIP peers are not properly formed on that VLAN.

**Workaround:** Disable and re-enable RIP router on the VLAN interface or at the global configuration level should result in a working peering with the RIP neighbor router.

## **Version WB.15.16.0011**

#### **BPDU Protection**

<span id="page-20-0"></span>Under extended traffic oversubscription on flow-controlled ports, Spanning Tree BPDUs or other packets might occasionally be dropped.

### **Certificate Manager CR\_0000171714**

After a reboot, the switch displays the wrong status for a TA profile with self-signed certificate, such as Pending Root Certificate Installation.

#### **CLI**

## **CR\_0000174064**

**Symptom/Scenario:** There is a discrepancy between the Management and Configuration Guides and implemented CLI.

Management and Configuration Guides: lldp config PORT-LIST dot3TlvEnable poeplus\_config

CLI command implementation: lldp config PORT-LIST dot3TlvEnable poe config

**Workaround:** Use the lldp config PORT-LIST dot3TlvEnable poe\_config command syntax.

## **CR\_0000180373**

**Symptom/Scenario:** After removing the static-group joins and immediately adding IGMP static-group joins for the same group, the CLI routine gives an error message and the token for that group is not deleted or freed.

**Workaround:** Do not remove and immediately re-add the same IGMP static-group joins for the same group.

#### **Crash**

#### **CR\_0000180705**

**Symptom/Scenario:** In rare cases when attempting to configure the switch through the MENU or WEBUI interfaces or via a net management application, the switch might crash with the following signature.

```
.Active system went down: 09/10/15 12:55:32 K.15.18.0006 349 Health Monitor:
Invalid Instr Misaligned Mem Access HW Addr=0x00000000 IP=0x0
Task='mSnmpCtrl' Task ID=0xa995840 sp:0x4206ea8 lr:0x86400 msr: 0x02029200
xer: 0x00000000 cr: 0x24000400
```
**Workaround:** When configuring the switch, use only the CLI interface. Avoid using the MENU, WEBUI, or net management applications, such as IMC, to configure the switch.

## **CR\_0000181774**

The show statistics policy command might cause the switch to crash in certain configurations with maximum meters.

#### **DHCP**

#### **CR\_0000170807**

The switch could crash when 'display this' is applied under the dhcp-server pool configuration mode with an error message similar to Software exception at  $hwBp.c:218$  -- in 'fault handler'.

#### **CR\_0000180195**

A fix applied to make the DHCPACK packet being sent by the DHCP Server in response to a DHCPINFROM uses the MAC Address of the client as destination instead of a broadcast address.

## <span id="page-21-0"></span>**DHCP Snooping CR\_0000177144**

There is a discrepancy between the DHCP-snooping binding database and the value reported by the dynamic binding counter.

#### **Event Log CR\_0000155327**

Slot crashes are logged as **Warning** rather than **Major** events.

## **File Transfer**

## **CR\_0000175506**

In certain circumstances, a file transfer does not complete and causes the switch to get into the permanent Download is in progress, you cannot reboot now! state.

### **IGMP**

### **CR\_0000157996**

**Symptom/Scenario:** Removing and re-adding IGMP static groups could result in an Inconsistent value error message.

**Workaround:** After deleting the static group, wait for 3 seconds before re-adding it.

#### **Logging**

#### **CR\_0000155606**

IPv4 duplicate address detection log message is added to the RMON logs.

#### **MAC Authentication CR\_0000157903**

With mac-auth failure-redirect feature configured as FQDN, loss of connectivity could be experienced at end points if DNS query is unable to resolve.

#### **CR\_0000176044**

Updated Local Mac Authentication (LMA) OUIs list of Cisco IP-phones.

#### **Menu Interface CR\_0000179336**

While using the **IP Configuration** Menu interface to switch from **DHCP/Bootp** to **Manual** IP address configuration without first editing the switch's currently configured IP address for the respective VLAN interface, an Invalid value error message is received.

#### **MLD**

## **CR\_0000135443**

Node Local addresses in MLD Query/Report are not being dropped.

#### **PoE**

## **CR\_0000173739**

When a powered PD is physically removed from a powered port, the PoE controller does not stop providing power to the port. This condition will trigger when the PSE is under a heavy load involving 12 or more active PDs. A PoE Controller firmware update is provided to update the PoE controller to version

<span id="page-22-0"></span>38. The upgrade executes automatically when the switch is booted for the first time. Because the upgrade process needs to run, the boot process will take approximately 40 seconds longer than normal. When the upgrade has successfully completed, the following event log message will be recorded:

04753 Ports *<port list>*: PoE Software updated from version 04 to 38.

In the event that the POE controller firmware update is interrupted, an event log message similar to the following will be recorded:

Ports 1-12: PoE Software update failed with error code 0x00000006. Contact support for assistance.

## **Policy Based Routing CR\_0000173164**

After a loss and restoration of connectivity between the switch and the PBR specified next-hop, the switch routes traffic conforming to match rules, as well as traffic conforming to the ignoring of rules to the PBR next-hop.

## **Port Security CR\_0000148880**

Switch fails to learn maximum MAC addresses on ports when port security is enabled.

### **QoS**

## **CR\_0000175792**

The show class config and show policy config commands do not display complete output when large numbers of QoS classes or policies are configured.

#### **RADIUS**

#### **CR\_0000177823**

During a RADIUS machine auth transition, the switch might incorrectly send the Class-ID of the user auth in the machine auth Accounting Stop packet. This results in the authentication-session of the user-auth getting cleared, so when we want to COA the client that there is no record of the session.

#### **RA-guard**

#### **CR\_0000177104**

The error message displayed when enabling IPv6 RA-guard on a dynamic trunk has been updated to display IPv6 RA-guard is not supported for dynamic trunks.

#### **RMON**

#### **CR\_0000144373**

When RMON alarms are enabled on the switch, unintended characters are printed in the logs of the triggered alarm.

#### **SNMP**

#### **CR\_0000177848**

Restoring backup configuration files with SNMPv3 enabled or QinQ SVLAN set, triggers an unexpected switch reboot even if the backup config is identical to the current config.

#### **CR\_0000181295**

Running SNMP on dot3StatsDuplexStatus OID using an index of 0 causes the switch to crash.

## <span id="page-23-0"></span>**Stacking CR\_0000173162**

The J number of stacked devices is not properly reported in entPhysicalVendorType OID.

## **Supportability CR\_0000150068**

Additional information reported in CLI command show tech buffers.

### **CR\_0000156177**

Core dump files are still generated when the feature is disabled.

### **Switch Initialization CR\_0000171369**

When communicating with the switch (for example, via SCP, SSH, Telnet) over a connection with IP fragments, where some IP fragments are getting dropped, transfers stall or take an excessive amount of time.

#### **TELNET**

#### **CR\_0000173508**

After a redundancy switchover in a stacking switch, enabling the Telnet server could lead to a switch crash.

### **TFTP**

### **CR\_0000165110**

In rare cases, transferring a file via TFTP could result in a crash because of minor leaks in RAMFS.

#### **VLAN**

#### **CR\_0000169998**

A port becomes an untagged member in more than one VLAN when the changes to the port's tagged/ untagged VLAN membership are made in the CLI Menu.

**Workaround:** Reset the switch, reset the module, or power cycle the switch.

## **Version WB.15.16.0010**

#### **Crash**

## **CR\_0000170286**

Inserting or removing a module results in reloading the configuration, which can lead to a switch crash with a message similar to Software exception in ISR at btmDmaApi.c:440.

## **CR\_0000171328**

When entering Fail Standalone Mode in a dual SDN controller configuration (for example, the active controller disconnected) and all the controllers are disabled, the switch might crash with a message similar to Software exception at ovsUtil.c: 4761 -- in 'mOFCtrlTask'.

## **Crash Messaging CR\_0000153706**

Boot history and event log messaging in stacked switches are displaying mismatching crash information.

## <span id="page-24-0"></span>**Display Issue CR\_0000161014**

Traffic counters that exceed the 32-bit value result in negative values in the output of CLI command display interface *<port-num>*.

#### **IPv6**

## **CR\_0000172573**

Configuring a port for IPv6 ra-guard and adding the port to a new or existing trunk results in the generic error message Operation failed on Port X##: General error.

## **OpenFlow**

## **CR\_0000172370**

When a controller sends a  $flow-stats$  request, the switch sends a  $flow$  stats reply, the last header of this reply should have the flag value for OFPMPF\_REPLY\_MORE of 0, not 1.

## **CR\_0000174751**

If an OpenFlow rule containing an invalid VLAN (for example, a VLAN that has been deleted) is processed, it can result in the switch or module rebooting unexpectedly (crashing).

## **OpenFlow Crash CR\_0000163321**

When an invalid meter ID is configured for an aggregate OpenFlow instance in the switch, an unexpected reboot might occur, logging a message similar to the following: Software exception at inlines.h:83 -- in 'mSnmpCtrl', task  $ID = 0x13b11840$ .

## **CR\_0000163347**

The switch might reboot unexpectedly (crash) while disabling and enabling a link that connects multiple OpenFlow controllers.

## **CR\_0000169768**

The switch might reboot unexpectedly (crash) while enabling OpenFlow, due to a problem computing the TCAM resources that would allow OpenFlow lookups. Crash messaging is similar to the following: Software exception at hwBp.c: 218 -- in 'fault handler', task ID =  $0x3f602380$ .

## **CR\_0000172055**

Enabling aggregate OpenFlow instance when the controller-interface is configured to OOBM may lead to a switch crash with a message similar to Software exception at aqTcamInterface.c:1865 -in 'eOFNetTask'.

## **CR\_0000172595**

Adding an unsupported chained group to the switch using VAN SDN controller might lead to a switch crash with a message similar to Software exception at hwBp.c:  $218 - - in$ 'fault handler'.

## **CR\_0000173380**

When Network Optimizer is programming QOS Rules followed by an equal or higher priority rule, the switch might crash with a message similar to Software exception at arenal chassis slot sm.c:3597.

## **PoE**

<span id="page-25-0"></span>After an electrical surge or ESD charge on a PoE port, the switch might exhibit BAD FET messages, which indicate a failure to deliver PoE on those ports. Event log messages appear similar to the following:

```
W 04/02/15 07:58:49 02562 ports: Port 1/1: Possible bad FET/PSE supplying PoE
   power - suggest configuring other end of link with "no power" 
W 04/02/15 07:58:49 00567 ports: port 1/1 PD Other Fault indication.
```
#### **VLAN**

#### **CR\_0000172434**

VLAN table is not displayed in Web UI when the switch is configured with 51 or more VLANs and 60 or more active ports.

#### **Web UI**

#### **CR\_0000172729**

When a VLAN is created with a name containing an apostrophe, the Web GUI troubleshooting pages appear to be blank.

## **Version WB.15.16.0009**

#### **BPDU Protection CR\_0000153533**

If the switch receives BDPU config information with missing 'Forwarding' or 'Version' details, it incorrectly treats the message as a valid BDPU, resulting in spanning tree instability.

### **CLI**

#### **CR\_0000157943**

When the CLI command  $_{\rm copy}$  command-output 'show tech all' is executed, the switch might run out of free memory and trigger an unexpected reboot (crash) when memory allocation fails. The risk of this problem occurring is higher when other switch tasks have consumed a large portion of free memory.

Note that the first task or process to fail to allocate memory is the one displayed in the crash message, so the event log and crash messaging may vary. An example message is:

```
Software exception at svc misc.c:858 -- in 'mCnfTrMgr', task ID = 0xa9f7c40 -
> Failed to malloc 3032 bytes
```
When insufficient resources are available to copy the requested output to a file, the process is terminated automatically. When this happens, the following message is displayed to the CLI and logged: The command was terminated prematurely because the output exceeded the maximum memory limit.

#### **CR\_0000159271**

In some configuration contexts (for example, ip-access list, vlan), the IPv4 CLI commands (such as IP source-lockdown) are actually configuring the feature for IPv6.

#### **CR\_0000163219**

After issuing the CLI command clear statistics global, two problems might appear in the output of show interface ethernet <port ID>:

**1.** The values of Bytes Rx and Bytes Tx are no longer displayed as comma-separated values. This applies to counter values from 2,147,483,647 through 4,294,967,295. Other counters than the number of bytes sent and received also appear to be affected by the same display issue (for example, Unicast counters and Deferred Tx).

<span id="page-26-0"></span>**2.** After entering clear stat global, the format of the output of show interface ethernet *<port>* shifts two places. The missing space might appear at Giant Rx – Late Collisions, but where the space is added can differ.

### **CR\_0000172046**

The commands show lldp info local-device and show lldp info remote-device sometimes fail to display the correct information when the switch is not connected to any remote device.

### **Config**

#### **CR\_0000167908**

When stacking is enabled, Manager and Operator passwords are set, and mirror-port or switchinterconnect are configured, the output of the command show running-config displays garbage entries, instead of Operator and Manager password configuration.

### **CR\_0000170324**

When a change is made from the CLI in the **Switch Configuration - Port/Trunk Settings** Menu, the change is not saved, resulting in an Unable to save field error.

#### **Crash**

### **CR\_0000164064**

When a free radius authenticated user attempts to HTTPS to the switch web management GUI of the 2530-24G, the switch crashes with Health Monitor: Read Error Restr Mem Access Task='tHttpd'.

#### **CR\_0000166340**

An SNMP crash occurs during PCM discovery on 2620 and 2650, if an Avaya phone is connected to the switch that advertises an organizational OUI value 00-00-00 (all zeros), or any neighbor entry contains an all zero OUI type TLV, during walkmib on the switch.

**Workaround:** Change the **lldp admin** status to **txOnly** on the link that is connected to the specific Avaya phone.

#### **CR\_0000168119**

Switch may crash in an unknown state over a very long period when a rare set of Web operations occur.

#### **CR\_0000168194**

The switch might restart with an error message similar to the following during a session logout, kill, or timeout: Software exception crash at multMgmtUtil.c:151 -- in 'mOobmCtrl', task ID = 0x13b15e00 -> Internal error.

## **DHCP Snooping CR\_0000160884**

When DHCP-snooping is enabled, if any ports are configured as untrusted, DHCP packets are sent to those ports.

## **Display Issue**

#### **CR\_0000167906**

When the alert log is sorted by date/time, items are sorted (erroneously) alphabetically by day of the week, rather than day of the month.

## <span id="page-27-0"></span>**Event Log CR\_0000171023**

During incorrect login attempts, a message is only logged to the event log after 3 attempts. A change has been made to log incorrect username/password attempt after **each** occurrence.

#### **IPv6**

## **CR\_0000167682**

The security feature "IP Source Lockdown" is not operating correctly and disrupts IPv6 traffic. This same feature can't be consistently and reliably disabled as expected. This CR includes two issues:

- **1.** IPv4 ip source-lockdown on a port blocks IPv6 traffic in VLANs that do not have IPv4 DSNOOP enabled.
- **2.** When removing the configuration by disabling 'no ip source-lockdown' globally and then removing the feature from the ports 'no ip source-lockdown 11.13', the feature does not seem to be removed correctly and keeps blocking IPv6 traffic.

This issue occurs when both DIPLD and DIPLDv6 are enabled.

#### **Link**

#### **CR\_0000169819**

When the switch is configured for Rapid-PVST (RPVST), any changes to port path cost takes effect properly. However, when the port is disabled and then re-enabled, the port path cost applied and also advertised to neighbors changes to the default path cost.

#### **Logging**

#### **CR\_0000155070**

The Alert-Log filter criteria does not work as expected when a substring is used as a filter.

#### **CR\_0000171737**

After logging in to the switch using Operator credentials, and the enable command is then executed with incorrect Manager credentials, the event log erroneously shows the session belonged to Manager username.

#### **CR\_0000172072**

Event log show  $log -r$  does not show an invalid key attempt during an SSH Public Key Login Failure.

#### **OpenFlow**

#### **CR\_0000170688**

When enabling HPE NetworkProtector on the VAN SDN Controller, the switch loses packet buffers until they are depleted and eventually the switch stops functioning and loses management access.

#### **PIM**

#### **CR\_0000169557**

Under certain conditions, an IGMP stream freezes for all in the group. Two examples known to cause this are:

- **1.** When a client directly attached to Core 1 sends a LEAVE for a Group that it is streaming, all other clients watching that Group freeze, until either a GQ is sent out for that Group, or another client sends a new Join for that group, after which all other clients resume streaming that group again.
- **2.** When there are clients directly attached to Core 2, the LAST leave causes clients directly connected to Core 1 to freeze.

## <span id="page-28-0"></span>**Routing**

## **CR\_0000162176**

Under stress conditions, the switch sometimes enters a state where it does not send an ARP to a particular destination and it becomes unreachable on the customer network.

**Workaround:** Initiate a ping from the switch to the unreachable destination to restore connectivity to that destination through this switch.

#### **Security Vulnerability CR\_0000162428**

If the CLI command verify signature flash [primary] or [secondary] is issued more than once, it shows inconsistent results though the signature has already been verified.

#### **CR\_0000166717**

Login is permitted with the default username manager, even when the manager username has been changed to a custom username.

#### **SFTP**

#### **CR\_0000162987**

Management modules go out of synchronization and fail to recover when large SFTP copies or a large number of SFTP copies are performed.

#### **SNMP**

#### **CR\_0000158713**

When reading the MIB data for a PSU Product ID J number, the number displayed is truncated by one character.

#### **SSH**

#### **CR\_0000171834**

When logging in using Operator credentials for SSH and then executing the enable command with Manager credentials, the user name in the event log does not show the Manager username; it shows Operator mode.

#### **Stacking**

#### **CR\_0000170433**

In a stacked configuration, if the MAC Authentication password is set to a password of exactly 16 characters (max length) and configuration is saved, when the stack reboots, the member switch hangs during reboot.

### **Switch Hang CR\_0000167470**

A software exception occurs similar to: Software exception at chassis slot sm.c:3810 -in 'eChassMgr', task  $ID = 0x3c93f100^J - >$  Member halting - non-conduit slave (Ports  $1/1-24$ , 49-50) lost comm (4).^J Debug slave and master.^J". This occurs during an arp-age timeout when heartbeat packets are failing to the master. It can occur when a high priority packet is sent to router's mac address.

#### **Transceivers**

Some SR J9150A and LRM J9152A transceivers show as NON-HP with K.15.07 and W.15.07 software.

## <span id="page-29-0"></span>**Version WB.15.16.0008**

## **802.1X**

## **CR\_0000164489**

802.1X re-authentication period works if the client connects after the switch is booted. If, however, the switch reboots while clients are connected, it authenticates initially, but no re-authentication occurs.

## **Certificate Manager CR\_0000162594**

When a TA certificate is present during boot up, the switch may hang/restart with the following error: Software exception at certmgr store.c:1921 -- in 'swInitTask. Triggered when a corrupted certificate is present as TA certificate upon boot up. The system tries to double free and hangs.

### **CR\_0000164093**

When an IDEVID certificate is being used to establish TLS connections with a CNM server, the existing signature algorithm is updated from SHA-1 to DER, with new root certificate for the RA server.

### **CLI**

### **CR\_0000159808**

When DHCPv6 Snooping is enabled and the switch has recorded a binding on a trunk, the output of the CLI command show dhcpv6-snooping binding displays the trunk ID as  $a +$  sign when the trunk ID exceeds four characters. For example, when a binding was learned on Trk11:

MAC Address IPv6-Address VLAN Port Time Left ------------- --------------- ---- ---- -------- f0921c-2312c0 2001::82 1 + 5565

## **CR\_0000163218**

The output of the CLI command show interface ethernet *<interface>* becomes misaligned when the value of  $Total Rx (bps)$  reaches 100,000,000. When the 9th digit is added to the value of Total Rx, the adjacent line in the output  $(Total Tx (bps))$  is shifted one column farther.

#### **Command Authorization CR\_0000160066**

The listen-port help command has changed:

Usage: [no] listen-port *<PORT-NUM>*

Description: Specify TCP the port on which the OpenFlow agent of the switch waits (listens) for incoming connections from a OpenFlow controller. The default port number is 6633.

The Description should be changed to read: Description: Specify the TCP port on which the OpenFlow agent of the switch listens for incoming connections from an OpenFlow controller. The default port number is 6633.

#### **Crash**

<span id="page-30-0"></span>When a minimum TLS cipher suite version is enforced and a client negotiates a cipher suite, the switch might crash due to a watchdog timer expiry. The crash message may be similar to the following: Software exception at bsp\_interrupts.c:90 -- in 'fault handler'.

## **DHCP**

## **CR\_0000156469**

Missing CLI command ip dns dhcp is now available.

## **Distributed Trunking CR\_0000165004**

When Spanning Tree is enabled and the switch is rebooted, after the reboot the DT peer-keepalive port is set to a Spanning Tree 'blocking' state (alternate/discarding). This state prevents the transmission and reception of Distributed Trunking peer-keepalive packets. When the peer-keepalive port is toggled, the port transitions to a correct Spanning Tree Designated/Forwarding state and the peer-keepalive packets is sent and received again.

### **OOBM**

### **CR\_0000157738**

The show oobm discovery command sometimes indicates Active Stack Fragment (local only without Active Stack Fragment (discovered), even if show stacking indicates both commander and member correctly with normal stacking connection.

After a stack in chain topology is split, the least commander fragment and the equal split standby fragment stays active until it discovers the other fragment is active over OOBM. If there is no OOBM connected, there are multiple active fragments or active commanders on the network.

#### **CR\_0000168719**

During a stack split condition, multiple fragments may become active even when all OOBM ports are connected, due to the device failing to receive an IP address via DHCP server.

## **OpenFlow**

#### **CR\_0000162736**

When adding a rule entry to OpenFlow, a TABLE\_FULL\_ECodeFlowModeFailed error can occur, even when there is space for additional rules.

#### **CR\_0000163370**

Violation of OpenFlow requirement that if the match field OXM\_OF\_IP\_DSCP is used, the ETH TYPE must be 0x0800 or 0x86dd.

#### **CR\_0000164665**

3500 OpenFlow does not forward NORMAL with HTTP when COPY and NORMAL are included in an Action Set Flow. HTTP GET requests might be lost once COPY and NORMAL are set in an Action Set Flow. HTTP GET requests are blocked once COPY and NORMAL are set in an Action Set Flow. 3500/6200

#### **PoE**

## **CR\_0000146605**

All the ports on a module fail to deliver power when a single controller fails.

#### **Port Connectivity**

<span id="page-31-0"></span>If ip igmp static-group *<group-address>* is added to the switch configuration for any VLAN, then upon a warm or cold reboot of the switch, the switch does not establish a link on any Ethernet ports. This issue is also present on stand-alone 2920, with stacking disabled.

## **QoS**

## **CR\_0000162179**

When attempting to remove a configuration line from a QoS policy, the switch returns  $\text{commit}$  failed. The customer cannot delete the line and has to reload the configuration to recover. Occurs when multiple policies are configured.

### **SSH**

## **CR\_0000159714**

The output of the display device command over SSH displays incorrectly as a misaligned single line of output, due to no carriage returns between multiple lines. This occurs more frequently if the terminal width is set > 80 characters, when SSH senses the terminal settings on Login.

#### **CR\_0000165393**

When the SSH client has a keepalive mechanism configured that requires a response from the SSH server on the switch, the SSH client terminates the session after the first keepalive packet is transmitted. This happens because the switch drops the client's keepalive packet due to an incorrect packet length calculation. This issue has been observed using an openSSH client with the ServerAliveInterval configured and the parameter 'want reply' enabled.

### **Stacking**

#### **CR\_0000167758**

After a stack has split and has been broken up in active and inactive fragments, merging the active fragment with an inactive fragment causes the active fragment to be rebooted instead of the inactive fragment.

## **Version WB.15.16.0007**

Version WB.15.16.0007 was never released.

## **Version WB.15.16.0006**

#### **Authentication CR\_0000156072**

When generating a self-signed certificate or Certificate Sign Request (CSR) in the web interface, the software incorrectly allows the use of non-ASN1 characters. When the CLI is used, the action is not allowed and an error message is displayed.

### **Certificate Manager CR\_0000159204**

When a self-signed certificate is generated on the CLI, the certificate does not contain a valid start and end-date. This causes the certificate to be invalid, which causes problems establishing HTTPS sessions or using syslog over TLS. When the self-signed certificate is generated in the web interface, this problem does not occur.

**CLI**

<span id="page-32-0"></span>When a user has enabled Spanning Tree on the CLI and configured a protocol version other than the default MSTP, the CLI Menu does not allow the user to modify Spanning Tree parameters. The menu indicates that the switch requires a reboot. When the switch is actually rebooted, the same problem is present after the reboot.

#### **CR\_0000161668**

After a user has changed the Spanning Tree Protocol Version to RPVST in the CLI Menu, the switch prompts the user to save the configuration and reboot the system to activate the changes. However, after saving and rebooting, those messages continue to be displayed.

## **Config**

## **CR\_0000145221**

When a user enables Meshing, the software prompts the user to save the configuration and reboot the system. However, after saving the configuration, issuing the command to reboot the system causes the software to issue the following redundant message: Do you want to save current configuration [y/n/^C]?

#### **CPU Utilization CR\_0000158909**

When the CLI command show system chassislocate member <*ID*> is issued on a stack of switches, the CPU utilization rises to 100%.

### **Crash**

### **CR\_0000149153**

When an exceptionally large amount of IP Address Manager (IPAM) output is generated by the output of show tech all and captured using the copy command-output CLI command, the system may crash with the following message:

```
NMI event SW:IP=0x00147168 MSR:0x02029200 LR:0x00120f7c
cr: 0x44000400 sp:0x04d60f30 xer:0x00000000
Task='mSess3' Task ID=0x4d59728
```
## **CR\_0000152463**

When the syslog feature **logging notify running-config-change** is enabled, inserting a new module into the chassis or reloading a module can cause the system to run out of message buffers. Once the message buffer pool is depleted, the system crashes with the typical no msq buffer or no resources available crash messages. For example:

```
Software exception at alloc free.c:533 -- in 'mChassCtrl', task ID =
0xa99f140
-> No msg buffer
Software exception in ISR at btmDmaApi.c:436
-> ASSERT: No resources available!
```
## **CR\_0000155066**

The switch may reboot unexpectedly with a Software Exception message similar to: Software exception at stackingFile.c:2224 -- in 'mStackDatWriter', task ID = 0x3c953b00 -> Internal Error ID: 6382d706) when a lot of TFTP file transfers to an external TFTP server have occurred.

<span id="page-33-0"></span>After enabling Control Plane Protection on a system that contains a module or stack member switch that has less than 24 ports, all modules in a chassis or all stack member switches crash repeatedly with the following message: Software exception at aqTcamSlaveUtils.c:2056 -- in 'mAsicUpd', task ID = 0x1b1e6780 -> Policy Engine: Port instance not on this slot.

## **CR\_0000159764**

Due to a semaphore deadlock, a switch might crash with a message similar to the following: NMI event HW:IP=0x0151dec4 MSR:0x02029200 LR:0x0151e468 cr: 0x20000800 sp:0x02f01460 xer:0x20000000 Task='tDevPollRx' Task ID=0xaa28000.

## **CR\_0000162155**

Configuring an OpenFlow instance using secure mode, enabling OpenFlow, and then configuring the lowest-version for OpenFlow may cause the switch to reboot unexpectedly. Other triggers include updating the tls lowest-version for an app for which a cipher is already configured, and executing the  $no$ tls app *<app>* lowest-version *<ver>* cipher CLI command. The crash message references a mem-watch trigger.

## **CR\_0000162400**

When the switch continuously attempts to transfer a file to a destination that returns an error (for example, because it ran out of space to store the file), the switch might eventually crash with the following message: Software exception at hwBp.c:218 -- in 'fault handler', task ID = 0x3c403380 -> MemWatch Trigger: Offending task 'mftTask'.

## **LLDP**

## **CR\_0000157298**

When a PD sends an LLDP-MED TLV to a switch port in which the PD uses the invalid value of 0 Watts, the switch software actually applies the invalid 0 Watts. This causes the PD to reboot every time it transmits the 0 Watts in the TLV. The switch might log overcurrent warnings (00562 ports: port *<port ID>* PD Overcurrent indication) because the PD is already drawing power over the port when the software applies 0 Watts power. The value of 0 Watts in the TLV will henceforth be rejected with the error Invalid power value 0 deciWatts received from MED PD on port *<port ID>*.

## **Memory**

## **CR\_0000150414**

After a Flare OpenFlow controller sent flow modification packets to a switch that contained invalid zerolength action headers, the switch became unresponsive and eventually crashed with the following message:

```
NMI event SW:IP=0x09f4e6ec MSR:0x02029200 LR:0x09f4efe4
cr: 0x88000800 sp:0x130ad738 xer:0x20000000
Task='eOFNetTask' Task ID=0x130add28
```
## **CR\_0000152126**

Every time a user issues the command terminal width or terminal length, 40 bytes are allocated in memory that are never freed.

#### **CR\_0000153262**

SNMP Informs that are not acknowledged by the inform receiver are not properly removed. Over time, the amount of SNMP Inform messages stored in memory increases to the extent that insufficient contiguous memory is available to other processes, which causes the system to crash.

## <span id="page-34-0"></span>**OOBM**

## **CR\_0000160533**

Packets of 1500 bytes or larger may be dropped when they are sent to a stack via a stack member's OOBM interface. This can result in various communication problems between an external host and the stack.

## **Port Access**

## **CR\_0000158890**

After disabling and re-enabling a port, the port may end up in a state where it has established link, but does not pass any traffic. This issue can occur only on systems that do not have MSTP enabled.

#### **Rate Limiting CR\_0000163326**

The guaranteed minimum bandwidth (GMB) feature and new feature Egress queue rate-limit are concurrent features. According to the design, we should not be able to configure Queue rate-limit values less than the GMB for each queue. This behavior is by design, but a special case was added to the software to allow a 0% rate-limit queue value in order to disable the feature.

## **CR\_0000163327**

A warning message designed for trunks is seen even if the user misconfigures the Egress Queue Ratelimit feature.

## **CR\_0000163336**

A configured rate-limit of 100% per queue is shown in the running config for 4-queue and 2-queue scenarios, but not in an 8-queue configuration.

## **CR\_0000163745**

Redundancy switchover on a switch impacts the default Guaranteed Minimum Bandwidth (GMB) implementation in 2-queue and 4-queue configurations.

## **CR\_0000163748**

When a new Queue Rate-limit configuration is saved on the 5400R zl series switch, the new configuration does not take effect when a redundancy switchover occurs. It does take effect when the switch is booted.

## **CR\_0000163828**

Traffic flow on lower-priority queues does not match the rate-limit queues configuration.

#### **CR\_0000163829**

There is inconsistent CLI output in response to the show rate-limit queues *<port>* and the show rate-limit queues CLI commands when rate-limit queues are configured on a port and then the port is added to a trunk interface.

#### **CR\_0000163861**

When the rate-limit configuration is removed from a trunk port using the no rate-limit queues out CLI command, the change does not take effect until a system boot occurs. Edits to the rate-limit occur immediately.

#### **CR\_0000163864**

Rate-limit queue configuration of 100% for Queue 1 and 0% for other queues does not work as intended.

<span id="page-35-0"></span>The switch allows configuration of rate-limit queues that are less than Guaranteed Minimum Bandwidth (GMB) profile for the same queue in a strict queuing scenario. The switch should not allow the rate limit to be less than the minimum bandwidth setting for any queue.

## **Routing**

## **CR\_0000155524**

Data traffic that is forwarded by the default route is routed in software after the ARP cache has been cleared by the command  $\text{clear}$  arp. Software routing can cause an increased latency and CPU utilization level.

### **Self-Test**

#### **CR\_0000161371**

When the switch is booting, the Out-of-band-management (OOBM) port might fail to initialize during selftest, resulting in the following message: Switch Chassis needs replacement at scheduled downtime. Note that this is a software error and not a genuine hardware failure.

#### **SNMP**

### **CR\_0000156209**

When a configuration file is downloaded to the switch in which the SNMP community name string for unrestricted access is something other than unrestricted, the software resets the access-level to the default restricted. Although it is expected behavior to default to restricted when the string unrestricted is not precisely matched, the software has been modified to allow the use of both lower and uppercase characters in the word unrestricted when parsing a downloaded configuration file.

## **CR\_0000160352**

The string value for the temperature sensor's instance of the object  $entPhysicalName$  (. 1.3.6.1.2.1.47.1.1.1.1.7) is incorrectly set to Chassis. It should return Chassis Temperature.

#### **TFTP**

## **CR\_0000159058**

When the switch is used as TFTP server and configuration files are transferred from the switch to an external TFTP client, the software creates a temporary file in memory that is removed after the transfer has completed. However, the temporary file is not deleted when an error occurs during the file transfer. When repeated transfers of configuration files fail, the temporary files accumulate and might deplete the available memory space. Once depleted, further file transfers fail and the switch might reboot unexpectedly (crash). Note that when the switch is rebooted, all temporary files are removed from memory.

## **Web Management**

### **CR\_0000160654**

When 51 or more VLANs are configured on the switch, the web interface does not display any VLAN under the **VLAN Management** and **Multicast IGMP** tabs.

## **Version WB.15.16.0005**

No fixes were included in version WB.15.16.0005.

## <span id="page-36-0"></span>**Version WB.15.16.0004**

#### **802.1X**

#### **CR\_0000149780**

Already-authenticated clients that send an EAPOL-Start message are de-authenticated by the switch. This situation happens if the client runs Windows Vista and later operating systems that are set to "include learning".

## **Authentication CR\_0000148832**

A switch configured with RADIUS authentication for primary login, and local authentication for secondary login fails to use local authentication when RADIUS servers do not respond. In that situation, the switch console is not accessible to valid users.

#### **CLI**

#### **CR\_0000145136**

When the switch is configured with the console event critical setting, the event log output of show tech all lists only the critical events. With this fix, show tech all lists all event log entries.

### **CR\_0000145812**

A new command tcp-push-preserve is added. This command is enabled by default, and causes TCP packets with the "push" flag to be sent before other packets in the queue. Note that high concentrations of TCP packets with push flags under certain conditions can destabilize your network. Use the  $n \circ$  form of this command to disable the feature.

#### **CR\_0000148661**

When the output of show power-over-ethernet brief displays a Detection Status of either Searching or Delivering for a port, the show tech all "poe status port all" section displays Other Fault as the "Detect Stat".

## **CR\_0000149525**

The switch incorrectly allows a user to enable stacking when more than four MSTP instances are configured.

#### **CR\_0000150144**

The output of show dhcp-relay bootp-gateway vlan *VLAN\_number* gives an incorrect BOOTP Gateway address for VLANs that are not configured for DHCP relay.

#### **CR\_0000152440**

The output of show tech all halts while displaying lmaDbUtiltraverseLmaProfTbl, with the message === The command has completed with errors. ===.

## **Configuration**

**CR\_0000149526**

Enabling stacking on a switch that has a trunk configured creates an invalid entry for the trunk in the configuration file. The resulting configuration file cannot be downloaded to the switch.

#### **CR\_0000152757**

After configuring snmp-server host on the Commander, stack member configuration files include two lines with SNMPv3 configuration.

## <span id="page-37-0"></span>**Console**

## **CR\_0000148468**

With a console cable connected to a stack member, if the user issues the show tech all command and then attempts to cancel the output by entering **<CTRL-C>**, the output pauses but then continues for a long time (up to 30 minutes for a five-member stack). Note that the fix has a small side-effect: Entering **<CTRL-C>** will cause a short delay before the console prompt returns.

### **Counters**

### **CR\_0000149229**

The "Route changes" counter in the output of show ip rip increments with every RIP update the router receives, even if there are no route changes.

## **CR\_0000151412**

The output of a query for meter statistics gives an incorrect value for OpenFlow meter duration.

### **CR\_0000151415**

The output of a query for port statistics gives an incorrect value for OpenFlow statistics duration.

## **CPU Utilization CR\_0000151164**

The switch occasionally reports CPU utilization of 99%. This is a false reading and does not reflect switch performance.

### **Crash**

### **CR\_0000115372**

The switch might reboot unexpectedly with a message similar to NMI event SW: IP=0x00000000 MSR:0x00000000 LR:0x00000000 cr: 0x00000000 sp:0x00000000 xer:0x00000000 Task='InetServer' Task ID=0xaad3000.

## **CR\_0000146176**

After receiving multiple route changes or route flaps in a short period of time, the switch might reboot unexpectedly with a message similar to Software exception at  $krt.c:2134$  -in'eRouteCtrl', task ID = 0xa9bc400 -> Routing Stack: Assert Failed.

## **CR\_0000151102**

In a rare situation, after a failover to the Standby Management Module (SMM) or the stack's Standby switch, the switch might reboot unexpectedly with a message similar to Software exception at asicMgrSlaveFilters.c:185 -- in 'mNSA', task ID = 0x1b1fea80 -> Internal Name Server Error.

## **CR\_0000153386**

When a large number of 802.1X clients are being authenticated, reconfiguring port security modes such as "learn-mode" might cause the switch to reboot unexpectedly with a message similar to  $\text{Software}$ exception at multMgmtUtil.c:88 -- in 'mPpmgrCtrl', task ID =0x13b1f940 -> Internal error.

## **CR\_0000154053**

When the switch has 802.1X-authenticated clients on a VLAN and the user deletes that VLAN, the switch might reboot unexpectedly with a message similar to  $Software$  exception at multMgmtUtil.c: 151 -- in 'eChassMgr', task ID = 0x3c945800 -> Internal error.

<span id="page-38-0"></span>With a static IGMP group configured, after issuing the  $show$  run command, changing the sFlow configuration might cause the switch to reboot unexpectedly with a message similar to  $Hear$ Monitor: Restr Mem Access HW Addr=0x60630015 IP=0x1045630 Task='mSnmpCtrl' Task ID=0xa98b4c0 sp:0x47ecc50 lr:0x104a0ac msr: 0x02029200 xer: 0x20000000 cr: 0x48000400.

## **Crash Messaging CR\_0000150468**

The crash message includes extraneous text about filing a CR (Change Request).

## **File Transfer**

#### **CR\_0000145212**

Software downloads via SSL fail with certain browsers, including Internet Explorer versions 7, 8, and 10.

#### **CR\_0000148584**

A configuration file with a blank community name in the snmp-server host entry cannot be downloaded to the switch. Although the switch does not allow the snmp-server host entry to be configured with a blank community name, earlier software bugs might cause this condition.

#### **ICMP**

### **CR\_0000155702**

The switch sends a ping request to a random IP address every 20 minutes.

#### **IGMP**

#### **CR\_0000128678**

In certain topologies the IGMPv2 "Leave Group" from one host can cause the multicast stream to be dropped, even though there are other hosts receiving that stream.

#### **IP Phones**

#### **CR\_0000137652**

An IP phone that uses the "Automatic Port Synchronization" feature loses its IP address and possibly drops the current call. This has been observed when the switch is configured with the command  $\text{cdp}$ mode pre-standard-voice, and the PC to which the phone is connected goes into hibernation. In that situation the "Automatic Port Synchronization" feature causes the phone to drop and then reestablish link with the switch.

#### **CR\_0000147849**

Alcatel phones might reboot unexpectedly when connected to a switch configured to use MAC authentication for IP phones and to use 802.1X authentication for PCs.

#### **IPv6**

#### **CR\_0000148594**

IPv6 router advertisements that indicate an off-link prefix are not set as "preferred" in the switch, which causes incorrect information in the output of  $show$  ipv6, and can affect connectivity to hosts that use IPv6 Stateless Address Autoconfiguration. This issue also causes the sFlow "Agent Address" to be listed as 0.0.0.0.

#### **Latency**

<span id="page-39-0"></span>When the switch receives a high volume of traffic for unknown destinations, the resulting ARPs sent by the switch in combination with other incoming traffic the switch must process can cause latency and dropped packets. In this situation, the event log might report IpAddrMgr: IPAM Control task delayed due to slave message queues too full.

### **Logging**

## **CR\_0000146773**

In an IPv4 plus IPv6 environment, upon switch bootup the event log displays the set of source IP policy ("srcip") messages twice. With this fix, IPv6 policy messages are distinguished from IPv4 policy messages.

## **CR\_0000149891**

When a user disables layer 3 on a VLAN, the event log message might state that layer 3 was disabled for the wrong VLAN.

### **CR\_0000150244**

Some RMON events are not correctly defined for fault-finder (FFI), SSL, and virus throttling, which causes the switch to report an error such as system: Unknown Event ID 776 when those events occur.

#### **Management**

#### **CR\_0000149528**

In some situations with multiple TELNET and/or SSH sessions established, the switch does not accept additional management sessions even if some of the existing ones are killed, responding with the message Sorry, the maximum number of sessions are active. Try again later.

### **CR\_0000155717**

After disabling the Out of Band Management (OOBM) interface, saving the config and rebooting the switch, the OOBM interface does not come up even after it is re-enabled.

#### **PoE**

## **CR\_0000147518**

After reboot, pre-standard detection of PoE devices does not function correctly on a 2920 or 3800 stack, if the stack commander is a non-PoE switch.

#### **CR\_0000148808**

After disabling PoE on one or more ports, the output of show cpu slot *<slot-number>* shows an increase in CPU utilization of 15% or more.

#### **sFlow**

#### **CR\_0000147660**

In an IPv6-only environment with Stateless Address Autoconfiguration, sFlow incorrectly uses the linklocal address as the agent ID.

#### **SNMP**

#### **CR\_0000131055**

The MIB object hpicfDownloadTftpConfig $(1.3.6.1.4.1.11.2.14.11.1.3.5)$  in switch software has a value of 1 for enabled and 2 for disabled, but the reverse is actually correct. With this fix the MIB object to enable and disable the TFTP client on the switch is changed to

<span id="page-40-0"></span>hpicfDownloadTftpClientConfig(1.3.6.1.4.1.11.2.14.11.1.3.12). Also, the integer values are corrected so 1 is disabled and 2 is enabled.

## **CR\_0000149657**

When using the **createAndWait** mode to set parameters via SNMP, multiple RADIUS servers cannot be configured.

## **CR\_0000151035**

The switch incorrectly reports that MIB object  $entPhysicalISFRU = False$  for removable fantrays, power supplies, and transceivers.

### **CR\_0000154463**

The switch incorrectly reports that MIB object ent PhysicalIsFRU = False for transceivers for some switches. This improves the original SNMP fix (CR\_0000151035).

### **Stacking**

#### **CR\_0000146890**

When the stacking cable is removed from a two-switch stack, both switches show "Stack Status" of Fragment Active.

### **CR\_0000154380**

A failover from Commander to Standby with multiple MSTP instances in operation might cause the stack members and connected devices to be unreachable.

### **Switch Hang CR\_0000154152**

If the switch is sending output to the console at the time the switch is rebooted, the switch might hang and not boot properly.

## **Web Management CR\_0000149099**

When Spanning Tree Protocol (STP) is enabled via the Web user interface, "mstp" is shown as the default STP mode, and "mstp" is displayed as the operational mode after the user enables STP and saves the change. However, the command line interface shows that the switch operates in "rpvst" mode.

**Workaround:** From the Web user interface, use the dropdown menu to explicitly select "mstp" from the dropdown options, then save the change.

## **CR\_0000149777**

After a failover to the Standby Management Module (SMM) or the stack's standby switch, the Web user interface is not accessible via the Out of Band Management (OOBM) port.

## **Issues and workarounds**

The following are known open issues with this branch of the software.

The Symptom statement describes what a user might experience if this is seen on the network. The Scenario statement provides additional environment details and trigger summaries. When available, the Workaround statement provides a workaround to the issue.

## **Certificate Manager**

<span id="page-41-0"></span>No warning or action confirmation message is provided at CLI while replacing CSR with a self-signed certificate.

## **PoE**

## **CR\_0000177617**

**Symptom/Scenario:** Some vendor powered devices (PDs) supporting the POE+ standard can issue nonstandard POE+ packets or packets with invalid TLVs while negotiating for power from the switch (PSE). Strict interpretation of the standard forces power to be cut off to such devices and could cause the PD to reboot continuously.

**Workaround:** Configure the associated port to be poe- allocated-by value and poe-value *<required-watts>* on the switch to avoid reboot.

## **Upgrade information**

#### **Upgrading restrictions and guidelines**

WB.15.16.0019m uses BootROM WB.15.05. If your switch has an older version of BootROM, the BootROM will be updated with this version of software.

For more information about BootROM, see the *Management and Configuration Guide* for your switch.

#### **IMPORTANT:**  $\Omega$

During the software update, the switch will automatically boot twice. The switch will update the primary BootROM, then reboot, and then update the secondary BootROM. After the switch flash memory is updated and the final boot is initiated, no additional user intervention is needed. Do not interrupt power to the switch during this important update.

# <span id="page-42-0"></span>Hewlett Packard Enterprise security policy

A Security Bulletin is the first published notification of security vulnerabilities and is the only communication vehicle for security vulnerabilities.

- Fixes for security vulnerabilities are not documented in manuals, release notes, or other forms of product documentation.
- A Security Bulletin is released when all vulnerable products still in support life have publicly available images that contain the fix for the security vulnerability.

## **Finding Security Bulletins**

#### **Procedure**

- **1.** Go to the HPE Support Center Hewlett Packard Enterprise at **[www.hpe.com/support/hpesc](http://www.hpe.com/support/hpesc)**.
- **2.** Enter your product name or number and click **Go**.
- **3.** Select your product from the list of results.
- **4.** Click the **Top issues & solutions** tab.
- **5.** Click the **Advisories, bulletins & notices** link.

## **Security Bulletin subscription service**

You can sign up at **[www4.hpe.com/signup\\_alerts](http://h41360.www4.hpe.com/signup_alerts.php?jumpid=hpsc_secbulletins)** to initiate a subscription to receive future Hewlett Packard Enterprise Security Bulletin alerts via email.

# <span id="page-43-0"></span>**Websites**

#### **Networking Websites**

**Hewlett Packard Enterprise Networking Information Library Hewlett Packard Enterprise Networking Software [www.hpe.com/networking/software](http://www.hpe.com/networking/software) Hewlett Packard Enterprise Networking website [www.hpe.com/info/networking](http://www.hp.com/info/networking) Hewlett Packard Enterprise My Networking website [www.hpe.com/networking/support](http://www.hpe.com/networking/support) Hewlett Packard Enterprise My Networking Portal [www.hpe.com/networking/mynetworking](http://www.hpe.com/networking/mynetworking) Hewlett Packard Enterprise Networking Warranty [www.hpe.com/networking/warranty](http://www.hpe.com/networking/warranty)**

#### **General websites**

**Hewlett Packard Enterprise Information Library [www.hpe.com/info/EIL](http://www.hpe.com/info/EIL)**

For additional websites, see **[Support and other resources](#page-44-0)**.

- **[www.hpe.com/networking/resourcefinder](http://www.hpe.com/networking/resourcefinder)**
- 

# <span id="page-44-0"></span>Support and other resources

## **Accessing Hewlett Packard Enterprise Support**

• For live assistance, go to the Contact Hewlett Packard Enterprise Worldwide website:

#### **<http://www.hpe.com/assistance>**

• To access documentation and support services, go to the Hewlett Packard Enterprise Support Center website:

#### **<http://www.hpe.com/support/hpesc>**

#### **Information to collect**

- Technical support registration number (if applicable)
- Product name, model or version, and serial number
- Operating system name and version
- Firmware version
- Error messages
- Product-specific reports and logs
- Add-on products or components
- Third-party products or components

## **Accessing updates**

- Some software products provide a mechanism for accessing software updates through the product interface. Review your product documentation to identify the recommended software update method.
- To download product updates:

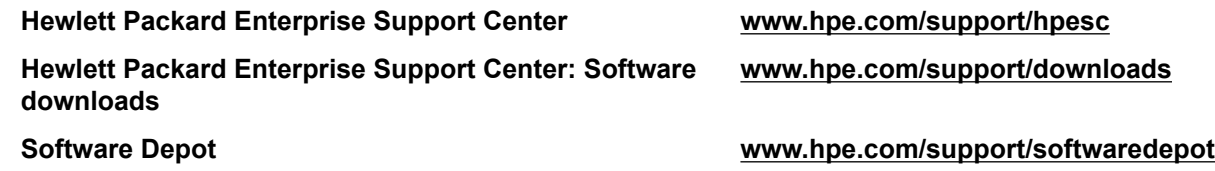

• To subscribe to eNewsletters and alerts:

#### **[www.hpe.com/support/e-updates](http://www.hpe.com/support/e-updates)**

• To view and update your entitlements, and to link your contracts and warranties with your profile, go to the Hewlett Packard Enterprise Support Center **More Information on Access to Support Materials** page:

**[www.hpe.com/support/AccessToSupportMaterials](http://www.hpe.com/support/AccessToSupportMaterials)**

**IMPORTANT:**

Access to some updates might require product entitlement when accessed through the Hewlett Packard Enterprise Support Center. You must have an HPE Passport set up with relevant entitlements.

## **Customer self repair**

Hewlett Packard Enterprise customer self repair (CSR) programs allow you to repair your product. If a CSR part needs to be replaced, it will be shipped directly to you so that you can install it at your

<span id="page-45-0"></span>convenience. Some parts do not qualify for CSR. Your Hewlett Packard Enterprise authorized service provider will determine whether a repair can be accomplished by CSR.

For more information about CSR, contact your local service provider or go to the CSR website:

**<http://www.hpe.com/support/selfrepair>**

## **Remote support**

Remote support is available with supported devices as part of your warranty or contractual support agreement. It provides intelligent event diagnosis, and automatic, secure submission of hardware event notifications to Hewlett Packard Enterprise, which will initiate a fast and accurate resolution based on your product's service level. Hewlett Packard Enterprise strongly recommends that you register your device for remote support.

If your product includes additional remote support details, use search to locate that information.

#### **Remote support and Proactive Care information**

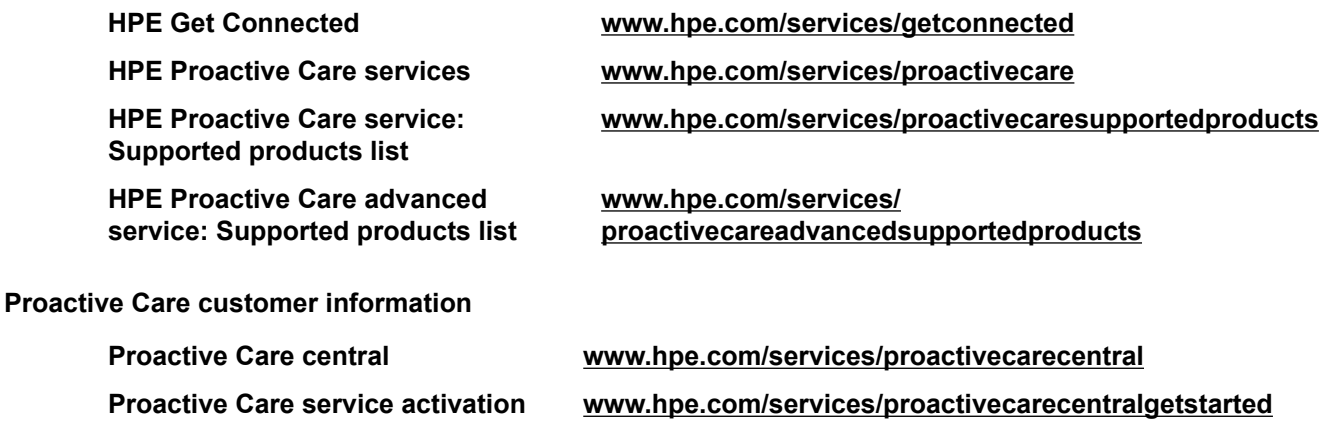

## **Warranty information**

To view the warranty for your product, see the *Safety and Compliance Information for Server, Storage, Power, Networking, and Rack Products* document, available at the Hewlett Packard Enterprise Support Center:

**[www.hpe.com/support/Safety-Compliance-EnterpriseProducts](http://www.hpe.com/support/Safety-Compliance-EnterpriseProducts)**

#### **Additional warranty information**

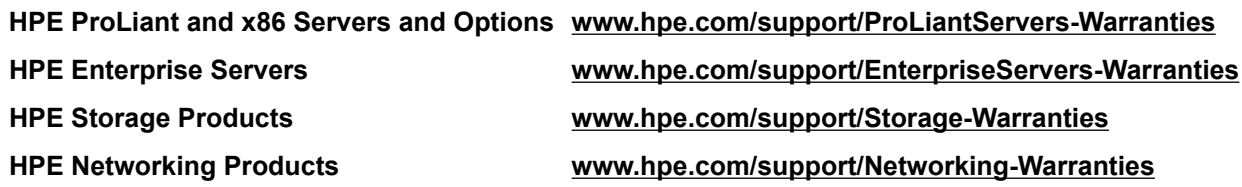

## **Regulatory information**

To view the regulatory information for your product, view the *Safety and Compliance Information for Server, Storage, Power, Networking, and Rack Products*, available at the Hewlett Packard Enterprise Support Center:

#### **[www.hpe.com/support/Safety-Compliance-EnterpriseProducts](http://www.hpe.com/support/Safety-Compliance-EnterpriseProducts)**

#### <span id="page-46-0"></span>**Additional regulatory information**

Hewlett Packard Enterprise is committed to providing our customers with information about the chemical substances in our products as needed to comply with legal requirements such as REACH (Regulation EC No 1907/2006 of the European Parliament and the Council). A chemical information report for this product can be found at:

#### **[www.hpe.com/info/reach](http://www.hpe.com/info/reach)**

For Hewlett Packard Enterprise product environmental and safety information and compliance data, including RoHS and REACH, see:

#### **[www.hpe.com/info/ecodata](http://www.hpe.com/info/ecodata)**

For Hewlett Packard Enterprise environmental information, including company programs, product recycling, and energy efficiency, see:

#### **[www.hpe.com/info/environment](http://www.hpe.com/info/environment)**

## **Documentation feedback**

Hewlett Packard Enterprise is committed to providing documentation that meets your needs. To help us improve the documentation, send any errors, suggestions, or comments to Documentation Feedback (**[docsfeedback@hpe.com](mailto:docsfeedback@hpe.com)**). When submitting your feedback, include the document title, part number, edition, and publication date located on the front cover of the document. For online help content, include the product name, product version, help edition, and publication date located on the legal notices page.